# End-Tidal-Kohlendioxid  $(EtCO<sub>2</sub>)$

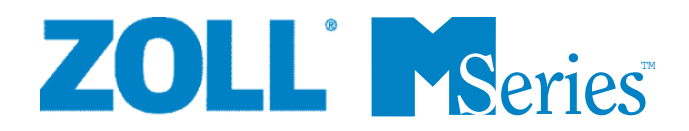

Das Ausgabedatum oder die Revisionsnummer für das Bedienerhandbuch wird auf der Vorderseite angegeben. ZOLL ist ein eingetragenes Warenzeichen und M Series ist ein Warenzeichen von ZOLL Medical Corporation.

CAPNOSTAT ist ein eingetragenes Warenzeichen und LoFlo ist ein Warenzeichen von Respironics Novametrix LLC.

Cidex ist ein eingetragenes Warenzeichen von Advanced Sterilization Products, einem Unternehmen der Gruppe Johnson and Johnson.

System 1 ist ein eingetragenes Warenzeichen von Steris Corporation.

Nafion ist ein eingetragenes Warenzeichen von Dupont.

© 2005 von ZOLL Medical Corporation. Alle Rechte vorbehalten.

## **END-TIDAL-KOHLENDIOXID (EtCO2) Allgemeine Hinweise**

## **Produktbeschreibung**

Geräte der M Series™ mit der Software-Version 38.25 oder höher und CCT-Geräte der M Series mit der Software-Version 57.50 oder höher unterstützen zwei Überwachungsoptionen für End-Tidal-Kohlendioxid (EtCO2), mit denen die Kohlendioxidwerte (CO<sub>2</sub>) und die Atemfrequenz (Respirationsrate) fortlaufend gemessen werden. Diese Optionen verwenden denselben Anschluss am Gerät der M Series; sie können abwechselnd genutzt werden. Die erste Option nutzt einen einzigartigen, die Hauptströmung (Mainstream) erfassenden Halbleiter-Infrarot-Sensor, CAPNOSTAT® 3 Mainstream CO<sub>2</sub>-Sensor genannt. Der CAPNOSTAT 3-Sensor wird an einen Atemwegadapter zur Verbindung mit einem Endotrachealtubus (ET) oder einer ähnlichen Atemwegvorrichtung angeschlossen und misst die Konzentration der durch diese Komponenten des Atemkreislaufs strömenden Gase. Zur Überwachung nicht intubierter Patienten kann ein Einmal-Mundstück an den Adapter angeschlossen werden. Auch für nicht intubierte Patienten ist eine Capno<sub>2</sub>mask verfügbar. Diese Option sorgt für die O<sub>2</sub>-Zufuhr bei gleichzeitiger Überwachung des ausgeatmeten CO<sub>2</sub>.

Die zweite Option ist ein System zur Probenentnahme aus dem Nebenstrom (Sidestream), das als LoFlo™ Sidestream CO2-Modul bezeichnet wird. Das LoFlo-Modul besitzt eine Pumpe zur Gasprobenentnahme, mit der über eine Nasal-/Oralkanüle kleine Gasprobenmengen aus den Atemwegen des Patienten entnommen werden, oder einen Atemwegadapter. Diese Gase strömen durch einen Halbleiter-Infrarot-Sensor (befindet sich nicht in der Nähe der Atemwege des Patienten), wo die CO<sub>2</sub>-Konzentration gemessen wird. Das Nebenstromsystem wird in der Regel bei nicht intubierten Patienten verwendet, kann aber auch für die EtCO<sub>2</sub>-Messung bei intubierten Säuglingen, Kindern und Erwachsenen eingesetzt werden. Das Nebenstromsystem (Sidestream) sollte allerdings nicht bei intubierten Patienten zum Einsatz kommen, die die Probenentnahme von Gasen aus dem Atemkreislauf mit einer Rate von 50 ml/Min. nicht tolerieren. Das Sidestream-Modul nutzt speziell entwickelte Kanülen und Atemwegadapter, um die Atemgase zu entnehmen und durch eine integrierte Probenzelle zu führen, die an den CO<sub>2</sub>-Sensor des LoFlo-Moduls angeschlossen ist. Diese Kanülen enthalten einen Filter und eine Probenzelle, die Flüssigkeiten und Verunreinigungen optimal ausfiltern und das System vor der Aspiration dieser Flüssigkeiten schützen.

Bei beiden Systemen erzeugt der CO<sub>2</sub>-Sensor infrarotes Licht, das durch den Atemwegadapter oder die Probenzelle auf einen Detektor auf der entgegengesetzten Seite gerichtet ist. Das aufgrund der Atmung des Patienten durch den Mainstream-Atemwegadapter strömende oder in die Probenzelle aspirierte CO<sub>2</sub> absorbiert einen Teil der Infrarot-Energie. Das Gerät der M Series bestimmt die CO<sub>2</sub>-Konzentration in den Atemgasen, indem es das von den durch den Atemweg oder die Probenzelle strömenden Gasen absorbierte Licht misst.

Der EtCO<sub>2</sub>-Wert (die am Ende jeder Exspiration gemessene Kohlendioxidkonzentration) wird vom Gerät der M Series als numerischer Wert in mmHg (Torr), Prozent (%) oder Kilo-Pascal (kPa) angezeigt. Außerdem kann eine Capnogramm-Kurve angezeigt werden. Die Kurve bietet ein wertvolles klinisches Mittel bei der Bestimmung der Atemwegintegrität und der richtigen Platzierung des Endotrachealtubus (ET). Die Atemfrequenz (Respirationsrate) wird durch Messung der Zeitstrecken zwischen den erfassten Spitzen der CO<sub>2</sub>-Kurve berechnet. Im Falle dieser Technologie wird zwischen den durch die Atmung erzeugten Kurven und den von kardiogenen Schwingungen und Artefakten erzeugten Kurven unterschieden.

## **Anwendung dieses Handbuchs**

Im Folgenden wird die Einrichtung und Verwendung der Option End-Tidal-Kohlendioxid der M Series erläutert. Wichtige Sicherheitshinweise, die sich auf die allgemeine Verwendung des Monitors für End-Tidal-Kohlendioxid der M Series beziehen, sind im Abschnitt "Sicherheitsvorkehrungen" dieses Handbuchs enthalten. Das *M Series Bedienerhandbuch* enthält vom Bediener benötigte Anweisungen zur sicheren und wirksamen

Verwendung und Pflege von Produkten der M Series. Es ist wichtig, dass die Bediener des Geräts alle im Handbuch enthaltenen Informationen lesen und verstehen.

Bitte schenken Sie dabei den Sicherheitsvorkehrungen und Warnhinweisen vor Einsatz Ihres Gerätes der M Series besondere Aufmerksamkeit.

Richten Sie bitte alle sich auf die Erklärung zur Konformität mit EU-Richtlinien beziehenden Fragen (bezüglich CAPNOSTAT 3, LoFlo, Atemwegadapter und Kanülen) an den autorisierten Vertreter von Respironics Novametrix LLC:

**Respironics Novametrix LLC Autorisierter europäischer Kontakt** Respironics Deutschland Gewerbestraße 17 82211 Herrsching Deutschland +49 8152/93060

#### **Sicherheitsvorkehrungen**

#### **WARNHINWEISE**

#### **Allgemein**

- Lesen Sie das *M Series Bedienerhandbuch* und diese Bedienungsanleitung sorgfältig durch, bevor Sie die EtCO<sub>2</sub>-Überwachungsoption verwenden.
- Die EtCO<sub>2</sub>-Option der M Series darf nur von qualifiziertem Personal verwendet werden.
- Die EtCO<sub>2</sub>-Option der M Series darf NICHT als Apnoe-Monitor verwendet werden.
- Das Gerät der M Series, Patientenkabel und Sensoren dürfen NICHT in Wasser, Lösungsmittel oder Reinigungslösungen getaucht werden.
- Wenn die Genauigkeit eines Messwertes fraglich ist, prüfen Sie zuerst die Vitalfunktionen des Patienten anhand anderer Mittel. Dann prüfen Sie die EtCO<sub>2</sub>-Option der M Series auf vorschriftsmäßigen Betrieb.
- Wenn ein Alarmzustand bei abgeschaltetem Alarm eintritt, sind die entsprechenden Alarmanzeigen visuell und erscheinen nur als Symbole. Es wird kein akustischer Alarm ausgegeben.
- Um die Sicherheit des Patienten zu gewährleisten, dürfen die EKG-Ausgangsbuchse und (gegebenenfalls) das Modem nur unter Potentialtrennung an andere Geräte angeschlossen werden.
- In Atemgasen auftretende erhöhte Sauerstoff- bzw. Distickstoffoxidwerte oder halogenierte Agenzien können die Messgenauigkeit der EtCO<sub>2</sub>-Option der M Series verfälschen. Bei Einführung von 60 % übersteigenden O<sub>2</sub>-Werten muss die Sauerstoff-Kompensation eingeschaltet werden. Bei Einführung von Distickstoffoxid im Atemwegkreislauf muss die  $N<sub>2</sub>O$ -Kompensation eingeschaltet werden. Bei Gegenwart von mehr als 5 % Desfluran kann der gemessene Kohlendioxidwert bis zu 3 mmHg in positiver Richtung verfälscht werden.
- Das LoFlo-Modul darf NICHT bei intubierten Patienten eingesetzt werden, die die Probenentnahme von Gasen aus dem Atemkreislauf mit einer Rate 50 ml/Min. nicht tolerieren.
- Die Patientenverkabelung muss sorgfältig durchgeführt werden, um eine Verwicklung oder Strangulierung des Patienten zu vermeiden.
- Berühren Sie während der Defibrillation nicht das Bett, den Patienten oder irgendwelche Geräte, die an den Patienten angeschlossen sind. Achtung Elektroschockgefahr! Entblößte Körperteile des Patienten dürfen nicht mit Metallteilen (z. B. Bettrahmen) in Berührung kommen, um unerwünschte Pfade für den Defibrillationsstrom auszuschließen.

#### **CAPNOSTAT 3- und LoFlo-Sensor sowie Zubehör**

- Sie müssen sich stets vergewissern, dass die Atemkreislaufintegrität nach Setzung des Mainstream- oder Sidestream-Atemwegadapters aufrechterhalten bleibt. Dazu prüfen Sie den CO2-Kurvenverlauf (Capnogramm) an der Monitoranzeige auf Richtigkeit.
- Verwenden Sie CAPNOSTAT 3- oder LoFlo-Sensoren NICHT bei Gegenwart von leicht entzündlichen Anästhetika oder anderen leicht entzündlichen Gasen.
- Versuchen Sie nicht, den Sensor zu öffnen. Im Inneren besteht Elektroschockgefahr. Überlassen Sie Wartung oder Reparaturen dem hierfür qualifizierten Servicepersonal.

## **VORSICHTSHINWEISE**

- VORSICHT: Gemäß US-amerikanischem Recht darf dieses Gerät nur von einem zugelassenen Arzt oder auf dessen Anordnung hin erworben oder verwendet werden.
- Verwenden Sie nur CAPNOSTAT 3-Sensoren und LoFlo-Module, Atemwegadapter, Nasal- und Nasal-/ Oralkanülen von ZOLL®/Respironics Novametrix mit der EtCO<sub>2</sub>-Option der M Series.
- Das Gerät ist gegen Radiofrequenzstörungen geschützt, die typischerweise von bidirektionalen Funksprechgeräten und Funktelefonen (digitalen und analogen) ausgestrahlt werden, die in einer Notrufzentrale oder im Bereich der öffentlichen Sicherheit eingesetzt werden. Die Leistung des Geräts sollte in seiner typischen Einsatzumgebung getestet werden, um die Möglichkeit von Radiofrequenzstörungen durch Hochleistungsquellen auszuschließen. Eine Radiofrequenzstörung (Radio Frequency Interference, RFI) kann sich als Verschiebungen der Monitorbasislinie, Kurvenverdichtung, Veränderungen der Bildschirmhelligkeit oder kurzfristige Störeffekte am Bildschirm äußern.
- Der CAPNOSTAT 3-Sensor oder das LoFlo-Modul darf NICHT sterilisiert bzw. in Flüssigkeiten getaucht werden.
- Der Einmal-Atemwegadapter, der Atemwegadapter mit Mundstück, Capno<sub>2</sub>mask, die Nasal- oder Nasal-/Oralkanülen für die Probenentnahme oder die Atemwegadapter dürfen NICHT wiederverwendet oder erneut sterilisiert werden, da dies die Leistung des Systems beeinträchtigt. Diese Komponenten sind nur zur einmaligen Verwendung am Patienten bestimmt.
- Verwenden Sie KEINE schadhaften Sensoren oder Atemwegadapter.
- Das Gerät darf bei Betriebsstörungen NICHT verwendet werden.
- Die Mainstream- oder Sidestream-Atemwegadapter dürfen NICHT zwischen dem Endotrachealtubus (ET) und dem L-Stück des Atemkreislaufs eingesetzt werden, da dadurch die Adapterfenster von Patientensekretionen blockiert werden können.
- Platzieren Sie Mainstream-Atemwegadapter mit Fenstern in vertikaler Lage, NICHT in horizontaler Lage. Dadurch wird vermieden, dass sich Patientensekretionen an den Fenstern "ansammeln".
- Setzen Sie stets NUR die Probenzelle in den Probenzellenanschluss am LoFlo-Modul ein.
- Es wird empfohlen, den CAPNOSTAT 3-Atemwegadapter aus dem Kreislauf zu entfernen, wenn Medikamente in Aerosolform verabreicht werden. Die erhöhte Viskosität der Medikamente kann zu Verunreinigungen an den Adapterfenstern führen und eine vorzeitige Reinigung bzw. einen Austausch des Adapters erforderlich machen.
- Um zu vermeiden, dass sich möglicherweise CO<sub>2</sub> im Reservoir-Beutel ansammelt, stellen Sie sicher, dass die Luftableitungen des LoFlo-Moduls nicht zur Modulumgebung weisen.
- Nehmen Sie vor dem Abschneiden der Oralkanülenspitze die Nasal-/Oralkanüle vom Patienten ab, um Verletzungen des Patienten zu vermeiden.
- Das Sensor- oder Modulkabel darf NICHT gespannt sein.
- Untersuchen Sie das Schlauchsystem für die Probenentnahme in regelmäßigen Abständen auf Knicke.
- Überwachen Sie das Capnogramm auf eine erhöhte Basislinie. Überprüfen Sie zunächst den Zustand des Patienten, wenn eine erhöhte Basislinie beobachtet wird. Wenn das Pflegepersonal feststellt, dass die erhöhte Basislinie nicht auf den Zustand des Patienten zurückzuführen ist, führen Sie für den Sensor oder das Modul gemäß den Anweisungen in diesem Handbuch eine Nulleinstellung durch.
- Sensoren, Module, Atemwegadapter oder Kanülen dürfen NICHT bei Temperaturen gelagert werden, die unter -10 °C bzw. über 55 °C liegen.
- Sensoren dürfen nicht bei Temperaturen verwendet werden, die unter 10 °C oder über 40 °C liegen.
- Überlassen Sie Wartung oder Reparaturen dem hierfür qualifizierten Servicepersonal.
- Verwenden Sie das LoFlo-Modul nicht bei Geräten der M Series mit einer Software-Version unter 38.25 bzw. bei CCT-Geräten der M Series mit einer Software-Version unter 57.50.
- Achten Sie darauf, dass die Schutzkappe in das LoFlo-Modul eingesetzt ist, wenn es nicht in Gebrauch ist.

## **Garantie (nur USA)**

(a) ZOLL Medical Corporation garantiert dem Erstkäufer, dass das Gerät (ausschließlich Zubehör und Elektroden) für einen Zeitraum von einem (1) Jahr von bei normalem Gebrauch und normaler Wartung auftretenden Materialund Verarbeitungsschäden frei bleibt, wobei dieser Zeitraum mit dem Einsatzdatum oder dreißig (30) Tage nach dem Versand durch ZOLL Medical Corporation beginnt (je nachdem, was früher eintritt). Während dieser Frist repariert oder ersetzt ZOLL Medical Corporation kostenlos das Gerät oder Teile des Geräts, wenn von ZOLL Medical Corporation ein Material- oder Verarbeitungsfehler festgestellt wird. Hierbei liegt es ausschließlich im Ermessen von ZOLL Medical Corporation, ob das Gerät oder Teile des Gerätes repariert oder ausgetauscht werden. Werden bei der Inspektion durch ZOLL Medical Corporation keine Material- oder Verarbeitungsfehler festgestellt, fallen die von ZOLL Medical Corporation üblicherweise erhobenen Servicekosten an. (b) ZOLL Medical Corporation übernimmt keine Haftung für Geräteschäden bzw. für das Versagen des Gerätes während des Betriebs oder alle anderen Gerätestörungen, die durch folgende Situationen verursacht wurden bzw. aufgrund dieser auftreten: (i) jegliche Modifizierung des Gerätes durch den Kunden mit Ausnahme der vorherigen schriftlichen Genehmigung durch ZOLL Medical Corporation; (ii) die Verwendung des Gerätes mit Zusatz- oder Ergänzungsgeräten; (iii) Einsatz des Gerätes unter Nichtbefolgung der Anweisungen von ZOLL Medical Corporation für Installation oder Verdrahtung des Gerätes, (iv) unsachgemäße oder missbräuchliche Anwendung, Fahrlässigkeit oder Unfall. (c) Diese Garantie erstreckt sich nicht auf Teile, die bei ihrem Einsatz dem normalen Verschleiß unterliegen, einschließlich, jedoch nicht ausschließlich,Lampen, Sicherungen, Batterien, Patientenkabel und Zubehör. (d) Die oben genannte Garantie ist das ausschließliche Rechtsmittel, das dem Kunden im Falle einer Garantieverletzung bezüglich der bereitgestellten Geräte zur Verfügung steht. ZOLL Medical Corporation übernimmt keine weitere Haftung. (e) Beschränkte Haftung: ZOLL unterliegt in keinem Fall der Haftpflicht dem Käufer gegenüber und der Käufer erhält keine Entschädigung bzw. keinen Ersatz für besondere, beiläufige oder Folgeschäden aufgrund der Nichteinhal-tung der Garantie oder der Nichterfüllung des wesentlichen Zwecks oder aufgrund einer anderen Rechtsbasis einschließlich – jedoch ohne darauf beschränkt zu sein – entgangenem Gewinn, entgangenen Ersparnissen, Stillstands- bzw. Ausfallzeit, Firmenwertverlust, Schaden oder Ersatz von Geräten oder Eigentum, selbst wenn ZOLL von der Möglichkeit derartiger Schäden unterrichtet wurde.

DIE VORLIEGENDE GARANTIE IST IN VOLLEM GESETZLICHEM UMFANG AUSSCHLIESSLICH. ZOLL MEDICAL CORPORATION SCHLIESST AUSDRÜCKLICH ANDERE GEWÄHRLEISTUNGEN JEGLICHER ART AUS, OB SCHRIFTLICH, MÜNDLICH, STILLSCHWEIGEND ODER GESETZLICH, EINSCHLIESSLICH, JEDOCH NICHT AUSSCHLIESS-LICH, GARANTIEN BEZÜGLICH DER MARKTFÄHIGKEIT UND EIGNUNG FÜR EINEN BESTIMMTEN ZWECK.

Zusätzliche Hinweise erhalten Sie auf Anfrage von ZOLL Medical Corporation unter der Rufnummer 1-800-348-9011. Kunden in anderen Ländern wenden sich bitte an den für sie zuständigen Kundendienst von ZOLL Medical Corporation.

## **Software-Lizenzvereinbarung**

Lesen Sie das Bedienerhandbuch und die Lizenzvereinbarung für alle Geräte der M Series eingehend vor deren Verwendung.

Die im Lieferumfang des Systems enthaltene Software ist urheberrechtlich und durch internationale Urheberrechtsabkommen sowie eigentumsrechtlich und durch internationale Eigentumsrechtsabkommen geschützt. Diese Software unterliegt einer Lizenz und ist nicht verkäuflich. Durch Annahme und Gebrauch dieses Systems erklärt der Käufer, dass er mit der Vereinbarung und folgenden Bedingungen einverstanden ist:

- 1. **Lizenzerteilung:** Als Gegenleistung für die Bezahlung der Lizenzvereinbarungsgebühr, die im Kaufpreis dieses Produktes enthalten ist, gewährt ZOLL Medical Corporation dem Käufer eine einfache Lizenz, jedoch nicht das Recht der Vergabe einer Unterlizenz, zur Verwendung der Systemsoftware in Objektprogrammform.
- 2. **Eigentümer der Software/Firmware:** Rechtstitel, Eigentumsrechte und alle Rechte und Interessen an der Systemsoftware sowie allen Kopien dieser Software verbleiben beim Hersteller und den Lizenzgebern von ZOLL Medical Corporation und gehen nicht auf den Käufer über.
- 3. **Übertragung:** Der Käufer erklärt sich damit einverstanden, seine auf ihn durch die Lizenzvereinbarung übertragenen Rechte nicht ohne die ausdrückliche schriftliche Genehmigung von ZOLL Medical Corporation an Dritte zu übertragen oder abzutreten oder Dritten eine Unterlizenz zu gewähren.

4. **Verwendungsbeschränkungen:** Als Käufer sind Sie berechtigt, dieses Produkt von einem Ort an einen anderen zu transportieren, vorausgesetzt, dass die Software/Firmware nicht kopiert wird. Sie sind nicht berechtigt, Kopien dieser Software/Firmware frei- oder weiterzugeben, zu veröffentlichen, zu übersetzen oder an Dritte zuverteilen. Weiterhin sind Sie nicht berechtigt, diese Software/Firmware zu modifizieren oder anzugleichen, Übersetzungen oder Produktfunktionsuntersuchungen, Dekompilierungen, Fremdkompilierungen, Demontagen oder Weiterentwicklungen vorzunehmen.

#### **KEINE LIZENZVEREINBARUNG OHNE AUSDRÜCKLICHE GEWÄHRUNG**

Der Besitz oder Kauf dieses Geräts führt zu keiner ausdrücklichen oder stillschweigenden Lizenz zur Verwendung dieses Geräts mit Ersatzteilen, die, allein oder in Verbindung mit diesem Gerät, in den Geltungsbereich eines oder mehrerer mit diesem Gerät verbundenen Patente fallen.

## **Indikationen für die Anwendung**  der EtCO<sub>2</sub>-Option

Die ZOLL EtCO<sub>2</sub>-Option der M Series ist für die fortlaufende nicht invasive Überwachung der End-Tidal-Kohlendioxidwerte (EtCO<sub>2</sub>) und der Atemfrequenz von Patienten indiziert, bei denen die maschinelle Beatmung bzw. Atmungsunterstützung, der Transport oder die Narkose erforderlich sind. Die EtCO<sub>2</sub>-Option der M Series in Verbindung mit der Technologie von Respironics Novametrix unterstützt zwei Verfahren für die fortlaufende Messung von End-Tidal-Kohlendioxid  $(EtCO<sub>2</sub>)$  und Atemfrequenz.

Beim ersten Verfahren wird der CAPNOSTAT 3 Mainstream CO<sub>2</sub>-Sensor an einem Atemwegadapter angebracht, der an einen Endotrachealtubus, eine Maske oder ein Einmal-Mundstück angeschlossen wird.

Beim zweiten Verfahren werden nicht intubierte und intubierte Patienten mit dem LoFlo™ Sidestream CO2-Modul und speziell entwickelten Kanülen für die Probenentnahme sowie Atemwegadaptern überwacht.

Die EtCO<sub>2</sub>-Option der M Series dient zur Überwachung von Erwachsenen, Kindern und Neugeborenen.

Die folgenden Stoffe können die mit dem CAPNOSTAT 3-Sensor ermittelten CO<sub>2</sub>-Messwerte beeinflussen:

- erhöhter Sauerstoffspiegel
- **Distickstoffoxid**
- halogenierte Agenzien

Die EtCO<sub>2</sub>-Option der M Series ermöglicht dem Bediener die Kompensation für hohe Sauerstoff- und/oder Distickstoffoxidwerte. Halogenierte Narkoseagenzien ändern die gemessenen CO<sub>2</sub>Werte, jedoch überwacht das Gerät der M Series die CO<sub>2</sub>-Werte innerhalb des zulässigen Bereichs unter der Voraussetzung, dass diese Agenzienwerte innerhalb des normalen klinischen Bereichs liegen. Bei Gegenwart von über dem normalen Wert liegenden Mengen (5–6 %) von Desfluran in der Ausatemluft können die gemessenen Kohlendioxidwerte bis zu 2–3 mmHg höher liegen.

Die EtCO<sub>2</sub>-Option der M Series ist nur zur Anwendung mit dem ZOLL/Respironics Novametrix CAPNOSTAT 3 Mainstream CO<sub>2</sub>-Sensor und dem LoFlo Sidestream CO<sub>2</sub>-Modul, den Mainstream-Atemwegadaptern, Nasal- und Nasal-/Oralkanülen für die Probenentnahme und Sidestream-Atemwegadaptern vorgesehen.

## **Einrichtung der Mainstream**  EtCO<sub>2</sub>-Option

Bei der Einrichtung der Mainstream EtCO<sub>2</sub>-Option werden die folgenden Schritte durchgeführt:

- Anschließen des CAPNOSTAT 3-Sensorkabels
- Auswahl eines Mainstream-Atemwegadapters
- Anschließen des Atemwegadapters an den CAPNOSTAT 3-Sensor
- Nulleinstellung des Mainstream-Sensor/- Atemwegadapters
- Anschließen des Atemwegadapters an den Atemwegkreislauf
- Anbringen eines Atemwegadapters mit Mundstück

#### **Anschließen des CAPNOSTAT 3-Sensorkabels**

Schließen Sie das CAPNOSTAT 3-Sensorkabel an, indem Sie es in den CO<sub>2</sub>-Anschluss auf der Rückseite des M Series Geräts stecken.

**Hinweis** Ab M Series Software-Version 38.35 und M Series CCT Software-Version 57.50 sind die Zellen "0" und "REF" am Sensorkabel nicht mehr in Gebrauch. Sie verbleiben jedoch am Sensorkabel, damit es abwärtskompatibel zu früheren Versionen der Software bleibt.

#### **Auswahl eines Mainstream-Atemwegadapters**

Wählen Sie den Atemwegadapter entsprechend der Größe des Patienten, des Durchmessers des Endotrachealtubus (ET) sowie der Überwachungssituation aus. Zusätzliche Hinweise sind in der folgenden Tabelle enthalten oder auf Anfrage von ZOLL Medical Corporation erhältlich.

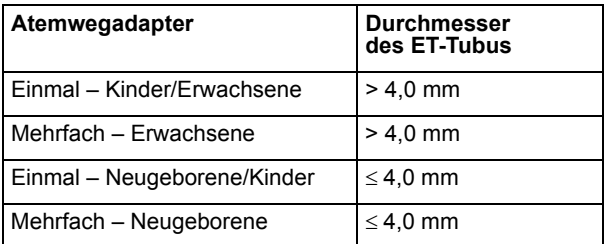

\*Einmal(gebrauch) = Einmaliger Gebrauch am Patienten

#### <span id="page-7-1"></span>**Anschließen des Atemwegadapters an den CAPNOSTAT 3-Sensor**

Stellen Sie sicher, dass die Fenster des Atemwegadapters sauber und trocken sind, bevor Sie den Atemwegadapter an den Atemwegkreislauf anschließen. Reinigen oder ersetzen Sie den Adapter bei Bedarf.

- **ACHTUNG!** Die Einmal-Adapter für Kinder/Erwachsene bzw. Neugeborene/Kinder sind nur für den einmaligen Gebrauch am Patienten vorgesehen. Sie dürfen NICHT wiederverwendet oder sterilisiert werden, da dies die Leistung des Systems beeinträchtigt.
- 1. Befestigen Sie den Atemwegadapter wie folgt am CAPNOSTAT 3-Sensor:
	- a. Richten Sie den Pfeil an der Unterseite des Atemwegadapters mit dem Pfeil an der Unterseite des CAPNOSTAT 3-Sensors aus.
	- b. Drücken Sie den Sensor und den Atemwegadapter zusammen, bis sie hörbar "einrasten".
- 2. Wenn die Meldung "CO2-ADAPTER PRÜFEN" angezeigt wird, führen Sie die Schritte a bis c aus. Anderenfalls fahren Sie mit Schritt 3 fort.
	- a. Überprüfen Sie, ob der Adapter ordnungsgemäß an den Sensor angeschlossen ist.
	- b. Stellen Sie sicher, dass die Fenster des Atemwegadapters sauber und trocken sind.
	- c. Wenn der Adapter ordnungsgemäß angeschlossen ist und die Fenster sauber und trocken sind, führen Sie eine Nulleinstellung für den Adapter durch, wie in ["Nulleinstellung des Mainstream-](#page-7-0)[Sensors/Atemwegadapters" auf Seite 6](#page-7-0) beschrieben.
- 3. Drehen Sie den Wählschalter am Gerät der M Series auf MONITOR (EIN für AEDs).
- 4. Warten Sie, bis Atemweadapter und Sensor aufgewärmt sind.

Die Meldung "AUFWÄRM" wird etwa eine Minute lang angezeigt, bis der Sensor und der Adapter Betriebstemperatur erreicht haben. Die Meldung verschwindet, sobald der Sensor einsatzbereit ist.

**Hinweis** Die Dauer der Aufwärmphase hängt von der Umgebungstemperatur des Sensors ab.

#### <span id="page-7-0"></span>**Nulleinstellung des Mainstream-Sensors/ Atemwegadapters**

Durch die Nulleinstellung des Adapters werden optische Unterschiede zwischen Atemwegadaptern ausgeglichen. Sie sollte nach einem Wechsel zwischen unterschiedlichen Adaptern durchgeführt werden, um genaue Messwerte zu erhalten.

Die Nulleinstellung muss auch durchgeführt werden, wenn ein bestimmter CAPNOSTAT 3-Sensor erstmals an das Gerät angeschlossen wird.

Das Gerät der M Series behält die Nulleinstellungen des CAPNOSTAT 3-Sensors während und nach der Verwendung bei. Wenn ein bereits verwendeter Sensor erneut an das Gerät der M Series angeschlossen wird, muss die Nulleinstellung nicht wiederholt werden, solange in der Zwischenzeit kein anderer CAPNOSTAT 3-Sensor angeschlossen und auf Null gesetzt wurde.

- 1. Platzieren Sie den Sensor mit dem angebrachten Adapter nicht in der Nähe von CO<sub>2</sub>-Quellen (einschließlich der vom Patienten und von Ihnen selbst ausgeatmeten Luft sowie den Luftableitungen des Beatmungsgeräts).
- 2. Drücken Sie die Funktionstaste **Param** und wählen Sie die Menüoption **EtCO2**. Drücken Sie danach **Eingabe**.
- 3. Drücken Sie die Funktionstaste **Null**, bis die Menüoption **Starten** hervorgehoben ist. Drücken Sie danach **Eingabe**.

Das Gerät setzt den Adapter auf Null, und die Meldung "CO2-ADAP-NULLEINSTL" wird etwa 15 Sekunden lang angezeigt.

Nach Abschluss der Nulleinstellung erscheint die Meldung "NULL FERTIG" am Gerät.

**Hinweis** Versuchen Sie 20 Sekunden lang keine Nulleinstellung, nachdem der Adapter aus dem Atemweg des Patienten entfernt wurde. So wird vor der Nulleinstellung sichergestellt, dass kein CO<sub>2</sub> im Adapter verbleibt. Versuchen Sie nicht, den Adapter auf Null zu setzen, während er sich im Atemweg des Patienten befindet. Befindet sich bei der Nulleinstellung noch CO<sub>2</sub> im Adapter, kann dies zu ungenauen Messungen und/oder Fehlerzuständen führen. Wird eine Nulleinstellung versucht, während sich noch  $CO<sub>2</sub>$  im Adapter befindet, kann sich die erforderliche Dauer für die Nulleinstellung verlängern. Wenn die Nulleinstellung nicht abgeschlossen werden kann, wird die Meldung "NULL FALSCH" angezeigt. In diesem Fall beseitigen Sie eventuelle Verschlüsse im Adapter, entfernen die CO<sub>2</sub>-Quelle, warten 20 Sekunden und wiederholen die Nulleinstellung.

#### **Anschließen des Atemwegadapters an den Atemwegkreislauf**

Falls Sie dies noch nicht getan haben, müssen Sie zunächst den Atemwegadapter am CAPNOSTAT 3- Sensor anbringen, bevor Sie den Atemwegadapter am Atemwegkreislauf befestigen. Bei Bedarf siehe "Anschließen des Atemwegadapters an den [CAPNOSTAT 3-Sensor" auf Seite 6](#page-7-1).

Befestigen Sie den Atemwegadapter wie folgt am Atemwegkreislauf:

1. Bringen Sie den CAPNOSTAT 3-Sensor mit angeschlossenem Atemwegadapter am proximalen Ende des Atemwegkreislaufs zwischen dem L-Stück und dem Y-Stück des Atemkreislaufs an. Der Atemwegadapter darf NICHT zwischen dem Endotrachealtubus (ET) und dem L-Stück eingesetzt werden, da dadurch der Adapter von Patientensekretionen blockiert werden kann.

Platzieren Sie den Atemwegadapter mit den Fenstern in vertikaler Lage, NICHT in horizontaler Lage. Dadurch wird vermieden, dass sich Patientensekretionen an den Fenstern "ansammeln". Sollten sich Sekretionen ansammeln, kann der Atemwegadapter aus dem Kreislauf entfernt, mit Wasser gespült und wieder in den Kreislauf eingesetzt werden. Um zu verhindern, dass angesammelte Flüssigkeit in den Atemwegadapter abläuft, darf dieser NICHT in einer der Schwerkraft unterworfenen Lage angebracht werden. Siehe Abbildung 1 und 2.

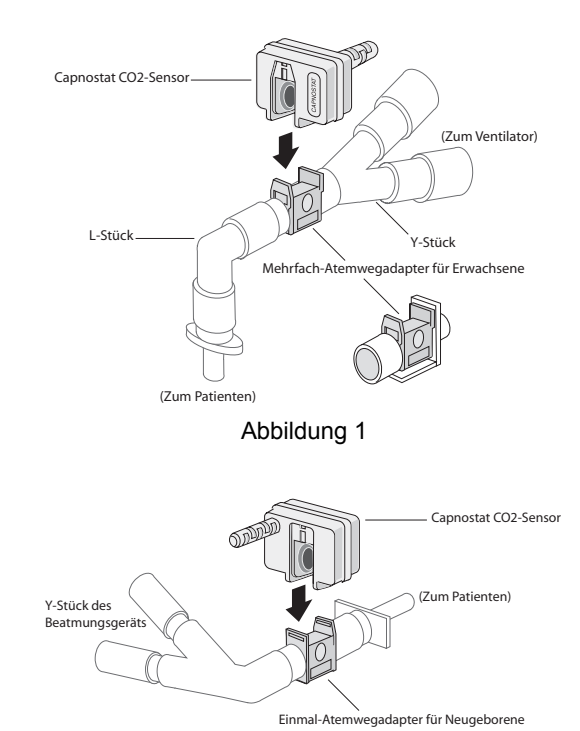

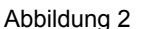

- 2. Bestätigen Sie durch Prüfen des CO<sub>2</sub>-Kurvenverlaufs am Gerät der M Series, dass die Anschlüsse vorschriftsgemäß sind.
- 3. Das Sensorkabel sollte vom Patienten wegweisen. Zum nicht störenden, sicheren Anschluss des Sensorkabels bringen Sie die Halterungsklipse am Sensorkabel von Atemwegschläuchen entfernt an. Dann verbinden Sie das Sensorkabel mit den Klipsen.

#### **Anbringen eines Atemwegadapters mit Mundstück**

Einmal-Atemwegadapter für Erwachsene/Kinder mit Mundstück können bei der punktuellen Überwachung der CO<sub>2</sub>-Werte von nicht intubierten Erwachsenen oder Kindern eingesetzt werden.

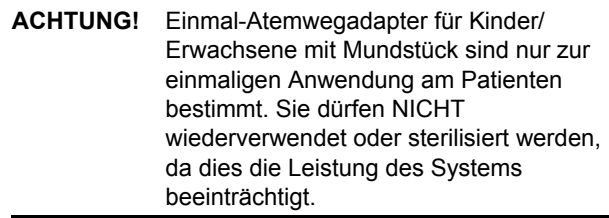

1. Nehmen Sie den Adapter mit Mundstück aus der Packung. Vergewissern Sie sich, dass der Adapter und das Mundstück unbeschädigt und fest aneinander befestigt sind.

- 2. Befestigen Sie den Atemwegadapter wie folgt am CAPNOSTAT 3-Sensor:
	- a. Richten Sie den Pfeil an der Unterseite des Atemwegadapters mit dem Pfeil an der Unterseite des CAPNOSTAT 3-Sensors aus.
	- b. Drücken Sie den Sensor und den Atemwegadapter zusammen, bis Sie hörbar "einrasten" (siehe Abbildung 3).

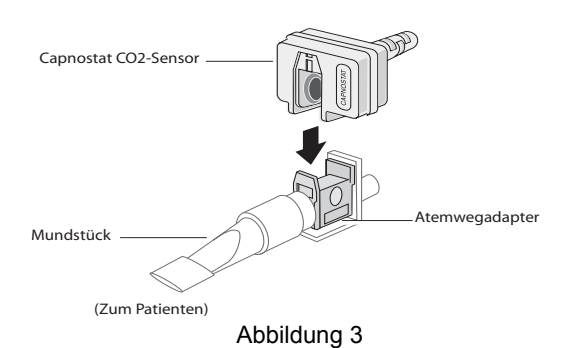

- 3. Wenn die Meldung "CO2-ADAPTER PRÜFEN" angezeigt wird, führen Sie die Schritte a bis c aus. Anderenfalls fahren Sie mit Schritt 4 fort.
	- a. Überprüfen Sie, ob der Adapter ordnungsgemäß am Sensor angeschlossen ist.
	- b. Stellen Sie sicher, dass die Fenster des Atemwegadapters sauber und trocken sind.
	- c. Wenn der Adapter ordnungsgemäß angeschlossen ist und die Fenster sauber und trocken sind, führen Sie eine Nulleinstellung für den Adapter durch, wie in "Nulleinstellung des [Mainstream-Sensors/Atemwegadapters" auf Seite](#page-7-0)  [6](#page-7-0) beschrieben.
- 4. Stellen Sie sicher, dass der Patient das Mundstück mit dem Mund vollkommen dicht umschließt und normal atmet.
- **Hinweis** Eventuell ist eine Nasenklammer erforderlich, wenn der Patient durch die Nase ausatmet. Es ist wichtig, dass die gesamte Ausatemluft (bzw. ein Großteil davon) durch den Atemwegadapter strömt.

## **Einrichtung der Sidestream EtCO<sub>2</sub>-Option**

Bei der Einrichtung der Sidestream EtCO<sub>2</sub>-Option werden die folgenden Schritte durchgeführt:

- Auswahl eines Sidestream-Atemwegadapter-Kits oder einer Kanüle
- Anschließen des LoFlo-Modulkabels und Einsetzen der Probenzelle
- [Nulleinstellung des LoFlo CO2-Moduls](#page-10-0)
- [Anbringen eines Sidestream-Atemwegadapter-Kits](#page-11-0)
- [Anbringen einer Nasal- oder einer Nasal-/Oralkanüle](#page-12-0)

#### **Auswahl eines Sidestream-Atemwegadapter-Kits**

Wählen Sie den Atemwegadapter entsprechend der Größe des Patienten, des Durchmessers des Endotrachealtubus (ET) sowie der Überwachungssituation aus. Atemwegadapter-Kits sind nur zum einmaligen Gebrauch an einem Patienten bestimmt.

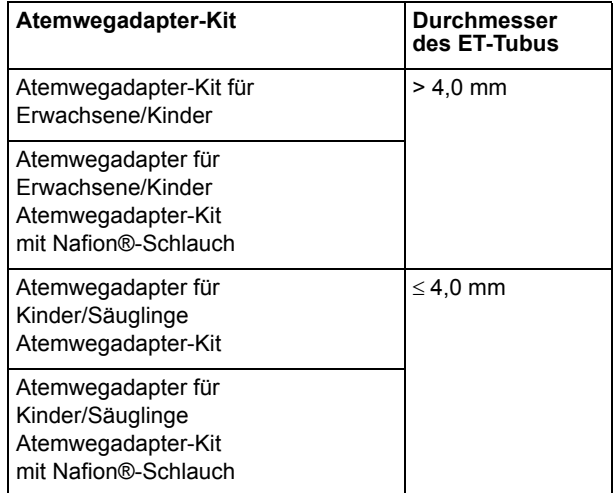

**Hinweis** Für eine Überwachungsdauer über sechs Stunden werden Nafion-Schläuche empfohlen.

#### **Auswahl einer Sidestream-Kanüle**

Wählen Sie die Sidestream-Kanüle entsprechend der Größe des Patienten und der Überwachungssituation aus. Nasal- und Nasal-/Oralkanülen sind nur zum einmaligen Gebrauch an einem Patienten bestimmt.

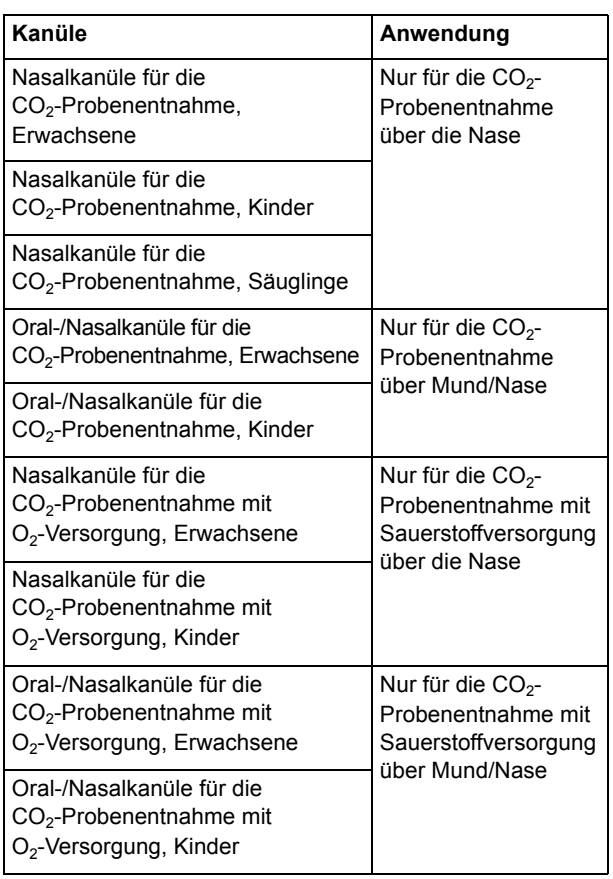

#### **Anschließen des LoFlo-Modulkabels und Einsetzen der Probenzelle**

Führen Sie die folgenden Schritte durch:

- 1. Schließen Sie das LoFlo-Modulkabel an den CO2-Anschluss auf der Rückseite des Gerätes der M Series an.
- 2. Nehmen Sie die LoFlo-Kanüle für die Probenentnahme oder das Atemwegadapter-Kit aus der Packung.
- 3. Setzen Sie die LoFlo-Probenzelle in den LoFlo-Probenzellenanschluss ein und stellen Sie sicher, dass sie hörbar einrastet.

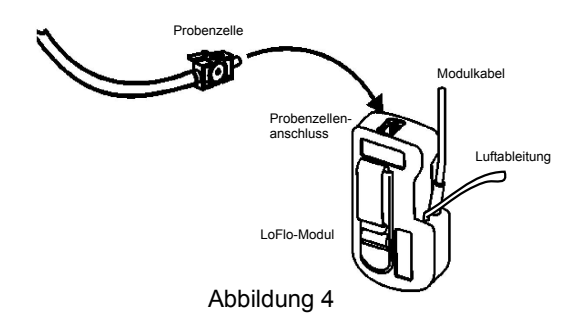

4. Stellen Sie sicher, dass die Luftableitungen des LoFlo-Moduls nicht zur Modulumgebung weisen.

- 5. Drehen Sie den Wählschalter am Gerät der M Series auf MONITOR (EIN für AEDs).
- 6. Warten Sie, bis das  $CO<sub>2</sub>$ -Modul aufgewärmt ist.
	- Die Meldung "AUFWÄRM" wird etwa eine Minute lang angezeigt, bis das Modul und das Zubehör Betriebstemperatur erreicht haben. Die Meldung verschwindet, sobald das Modul einsatzbereit ist.
- **Hinweis** Die Dauer der Aufwärmphase hängt von der Umgebungstemperatur des Moduls ab.

#### <span id="page-10-0"></span>**Nulleinstellung des LoFlo CO<sub>2</sub>-Moduls**

Beim ersten Anschluss eines bestimmten LoFlo-Moduls an ein Gerät der M Series erscheint nach der Aufwärmphase die Meldung "CO2-MODUL AUF NULL".

Das Gerät behält die Nulleinstellungen des LoFlo-Moduls während und nach der Verwendung bei. Wenn ein bereits verwendetes Modul erneut an das Gerät der M Series angeschlossen wird, muss die Nulleinstellung nicht wiederholt werden, solange in der Zwischenzeit kein anderes LoFlo-Modul angeschlossen und auf Null gesetzt wurde.

- 1. Stellen Sie sicher, dass die Nasalkanüle oder der Atemwegadapter weder an den Patienten angeschlossen ist noch sich in der Nähe einer CO2-Quelle befindet (einschließlich der vom Patienten und von Ihnen selbst ausgeatmeten Luft sowie den Luftableitungen des Beatmungsgeräts).
- 2. Drücken Sie die Funktionstaste **Param** und wählen Sie die Menüoption "EtCO2". Drücken Sie danach **Eingabe**.
- 3. Drücken Sie die Funktionstaste **Null**, bis die Menüoption **Starten** hervorgehoben ist. Drücken Sie danach **Eingabe**.

Das Gerät setzt das Modul auf Null, und die Meldung "CO2-MODUL AUF NULL" wird etwa 15 Sekunden lang angezeigt.

Nach Abschluss der Nulleinstellung erscheint die Meldung "NULL FERTIG" am Gerät.

**Hinweis** Nach der ersten Nulleinstellung kann das LoFlo-Modul während der Aufwärmphase verwendet werden. Das Capnogramm, der EtCO2-Wert und die Atemfrequenz werden angezeigt. Die vollständigen Produktspezifikationen werden allerdings erst nach Abschluss der Aufwärmphase erreicht.

**ACHTUNG!** Vergewissern Sie sich stets vor der Nulleinstellung, dass die Probenzelle ordnungsgemäß an das LoFlo-Modul angeschlossen ist.

**Hinweis** Versuchen Sie 20 Sekunden lang keine Nulleinstellung, nachdem der Adapter oder die Kanüle aus dem Atemweg des Patienten entfernt wurde. So wird vor der Nulleinstellung sichergestellt, dass kein  $CO<sub>2</sub>$  im Adapter oder in der Kanüle verbleibt. Versuchen Sie nicht, das Modul auf Null zu setzen, während sich der Adapter bzw. die Kanüle im Atemweg des Patienten befindet. Befindet sich bei der Nulleinstellung noch CO<sub>2</sub> im Adapter oder in der Kanüle, kann dies zu ungenauen Messungen und/oder Fehlerzuständen führen. Wird eine Nulleinstellung versucht, während sich noch CO<sub>2</sub> im Adapter oder der Kanüle befindet, kann sich die erforderliche Dauer für die Nulleinstellung verlängern. Wenn die Nulleinstellung nicht abgeschlossen werden kann, wird die Meldung "NULL FALSCH" angezeigt. In diesem Fall beseitigen Sie eventuelle Verschlüsse im Adapter oder in der Kanüle, entfernen die CO<sub>2</sub>-Quelle, warten 20 Sekunden und wiederholen die Nulleinstellung.

#### <span id="page-11-0"></span>**Anbringen eines Sidestream-Atemwegadapter-Kits**

Das Sidestream-Atemwegadapter-Kit ist für die Überwachung der  $ECO<sub>2</sub>$ -Werte von intubierten Patienten vorgesehen.

Stellen Sie sicher, dass der Atemwegadapter sauber, trocken und unbeschädigt ist, bevor Sie den Adapter an den Atemwegkreislauf anschließen. Tauschen Sie ihn gegebenenfalls aus.

- **ACHTUNG!** Die Einmal-Atemwegadapter-Kits für Erwachsene/Kinder bzw. Kinder/ Säuglinge sind nur für den einmaligen Gebrauch am Patienten vorgesehen. Sie dürfen NICHT wiederverwendet oder sterilisiert werden, da dies die Leistung des Systems beeinträchtigt.
- 1. Setzen Sie die Probenzelle des Atemwegadapters-Kits in den Probenzellenanschluss am LoFlo-Modul ein und stellen Sie sicher, dass sie hörbar einrastet.
- 2. Wenn eine der folgenden Meldungen angezeigt wird, führen Sie die geeigneten Maßnahmen durch.

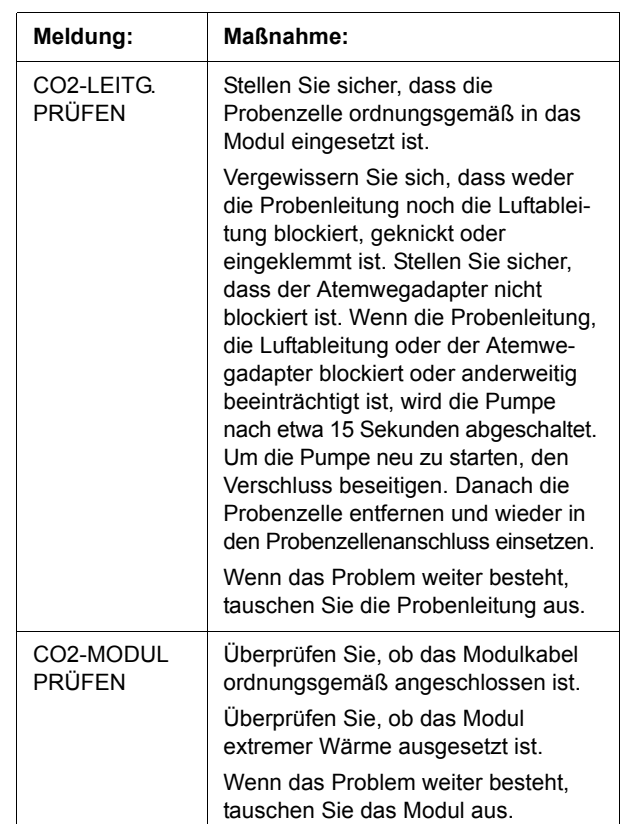

3. Bringen Sie die Atemwegadapter-Anordnung am proximalen Ende des Atemwegkreislaufs zwischen dem L-Stück und dem Y-Stück des Atemkreislaufs an. Der Atemwegadapter darf NICHT zwischen dem Endotrachealtubus (ET) und dem L-Stück eingesetzt werden, da dadurch der Adapter von Patientensekretionen blockiert werden kann.

Sollten sich Sekretionen ansammeln, kann der Atemwegadapter aus dem Kreislauf entfernt, mit Wasser gespült und wieder in den Kreislauf eingesetzt werden. Um zu verhindern, dass angesammelte Flüssigkeit in die Probenleitung abläuft, darf die Probenleitung nur an der Oberseite des Atemwegadapters angeschlossen werden, nicht an der Unterseite oder seitlich. Siehe Abbildung 5.

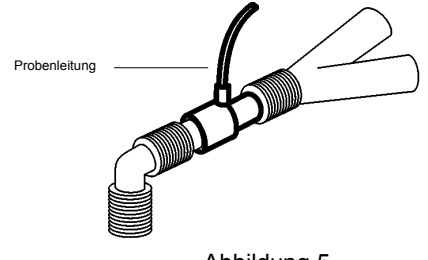

Abbildung 5

4. Bestätigen Sie durch Prüfen des Capnogramms am Gerät der M Series, dass die Anschlüsse vorschriftsgemäß sind.

#### <span id="page-12-0"></span>**Anbringen einer Nasal- oder einer Nasal-/Oralkanüle**

Die Nasal- und Nasal-/Oralkanülen sind für die Überwachung der EtCO<sub>2</sub>-Werte von nicht intubierten Patienten vorgesehen.

Oral-/Nasalkanülen sollten bei Patienten zum Einsatz kommen, die zur Mundatmung neigen, da der Hauptanteil (wenn nicht das gesamte)  $CO<sub>2</sub>$ über den Mund ausgeatmet wird. Wenn bei solchen Patienten eine Standard-Nasalkanüle für die CO2-Probenentnahme verwendet wird, liegen die angezeigten EtCO<sub>2</sub>-Werte und die Capnogramm-Kurve weit unter den tatsächlichen CO<sub>2</sub>-Konzentrationen in der Ausatemluft des Patienten.

- **ACHTUNG!** Die Einmal-Nasal- und -Nasal-/ Oralkanülen sind für den einmaligen Gebrauch am Patienten vorgesehen. Sie dürfen NICHT wiederverwendet oder sterilisiert werden, da dies die Leistung des Systems beeinträchtigt.
- 1. Nehmen Sie die Kanüle aus der Packung. Stellen Sie sicher, dass die Kanüle sauber, trocken und unbeschädigt ist. Tauschen Sie sie gegebenenfalls aus.
- 2. Setzen Sie die Probenzelle der Kanüle in den Probenzellenanschluss am LoFlo-Modul ein und stellen Sie sicher, dass sie hörbar einrastet.
- 3. Wenn eine der folgenden Meldungen angezeigt wird, führen Sie die geeigneten Maßnahmen durch.

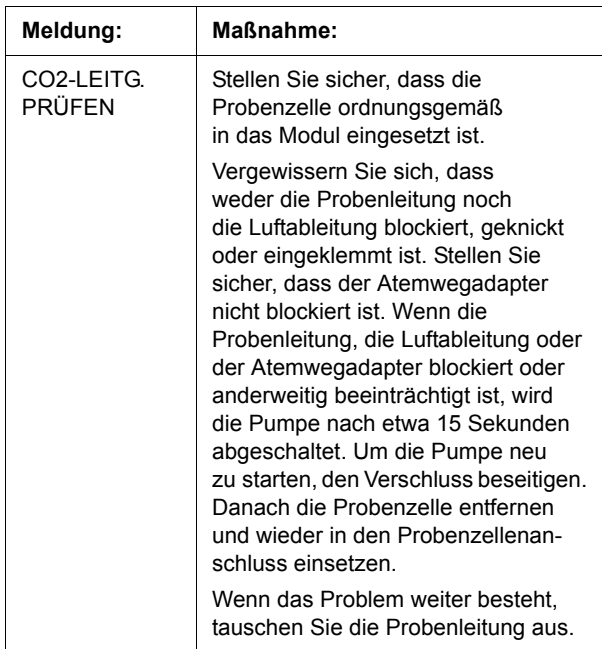

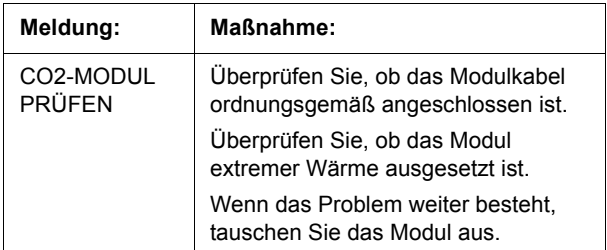

4. Legen Sie die Nasalkanüle gemäß Abbildung 6 am Patienten an.

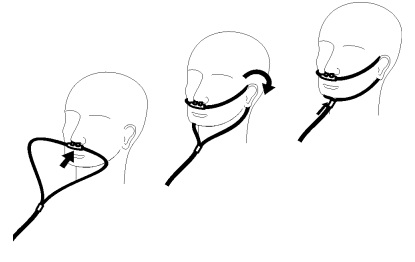

#### Abbildung 6

- 5. Passen Sie die Länge der Oralkanüle (falls eine Oral-/ Nasalkanüle verwendet wird) mit folgenden Schritten für den jeweiligen Patienten an:
	- a. Legen Sie die Kanüle gemäß Abbildung 7 am Patienten an...

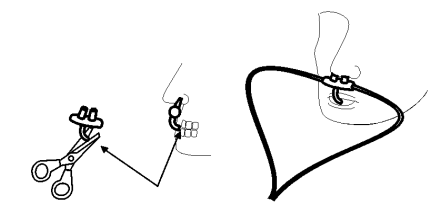

Abbildung 7

b. Achten Sie auf die Spitze der Oralkanüle. Sie sollte an den Zähnen vorbei in der Mundöffnung platziert werden (siehe Abbildung 7).

**ACHTUNG!** Nehmen Sie vor dem Abschneiden der Oralkanülenspitze die Kanüle vom Patienten ab, um Verletzungen des Patienten zu vermeiden.

c. Schneiden Sie sie auf die geeignete Länge zu.

## **Reinigen des CAPNOSTAT 3-Sensors und des LoFlo-Moduls**

Der CAPNOSTAT 3-Sensor und das LoFlo-Modul (sowie die Schutzabdeckung aus Gummi) können durch Abwischen mit einer oder mehreren der folgenden Lösungen gereinigt und desinfiziert werden:

- 70 % Isopropylakohol
- 2 % Glutaraldehyd
- 10 % Bleichlösung

Verwenden Sie ein weiches, mit einer der oben aufgeführten Lösungen angefeuchtetes Tuch zum Reinigen des Sensors oder des Moduls. Wischen Sie mit einem sauberen, mit Wasser angefeuchteten Tuch nach. Lassen Sie die Komponenten vor dem Gebrauch trocknen.

**Hinweis** Der CAPNOSTAT 3-Sensor oder das LoFlo-Modul darf NICHT sterilisiert bzw. in Flüssigkeiten getaucht werden.

## **Reinigen der Mehrfach-Atemwegadapter**

Mehrfach-Atemwegadapter können folgendermaßen gereinigt werden: Zuerst mit warmer Seifenlösung abspülen, dann in einem Flüssigdesinfektionsmittel einweichen, z. B. Cidex® oder System 1®, (siehe Gebrauchsanweisungen des Herstellers des Flüssigdesinfektionsmittels). Danach mit sterilem Wasser abspülen und trocknen lassen.

Mehrfach-Atemwegadapter können auch pasteurisiert oder autoklaviert werden. Autoklavieren Sie die Adapter 20 Minuten lang unverpackt bei 121 °C.

Vor der Wiederverwendung des Adapters müssen Sie sicherstellen, dass die Fenster trocken und von Rückständen frei sind und dass der Adapter bei der Aufbereitung bzw. Reinigung nicht beschädigt wurde.

## Anzeige der EtCO<sub>2</sub>-Werte

Das Gerät der M Series zeigt den numerischen EtCO<sub>2</sub>-Wert in "mmHg" an, sofern die Anzeige nicht auf Prozent oder kPa konfiguriert wurde. Anweisungen zur Konfiguration der anderen Messeinheiten sind im *M Series Configuration Guide* (*Konfigurationshandbuch* Teilnr. 9650-0201-01) enthalten. Am Gerät wird auch die Anzahl der Atemzüge pro Minute in "RR" (Respirationsrate bzw. Atemfrequenz) angezeigt. Außerdem kann durch Betätigen der Funktionstaste **Kurve 2** eine Capnogramm-Kurve ausgewählt werden.

Überwachen Sie das Capnogramm auf eine erhöhte Basislinie. Überprüfen Sie zunächst den Zustand des Patienten, wenn eine erhöhte Basislinie beobachtet wird. Wenn Sie feststellen, dass die erhöhte Basislinie nicht auf den Zustand des Patienten zurückzuführen ist, führen Sie für den CAPNOSTAT 3-Sensor oder das LoFlo-Modul gemäß den Anweisungen in dieser Beilage eine Nulleinstellung durch.

#### <span id="page-13-0"></span>**Anzeige der Capnogramm-Kurve**

Im "Monitor"-, "Defib"- oder "Manuell" (AED)-Betrieb ermöglichen Geräte der M Series dem Bediener die Anzeige von einer oder zwei Kurven, wenn der Defibrillator nicht aufgeladen und keine EKG-Analyse durchgeführt wird. Im "Schrittm."-Betrieb wird nur eine Kurve angezeigt.

Bei der EtCO<sub>2</sub>-Überwachung ist es möglich, unterhalb der EKG-Kurve eine Capnogramm-Kurve einzublenden, die die momentanen CO<sub>2</sub>-Werte visuell darstellt. Die Capnogram-Kurve wird mit der halben Geschwindigkeit der EKG-Anzeige dargestellt und bietet 8 Sekunden dauernde Daten.

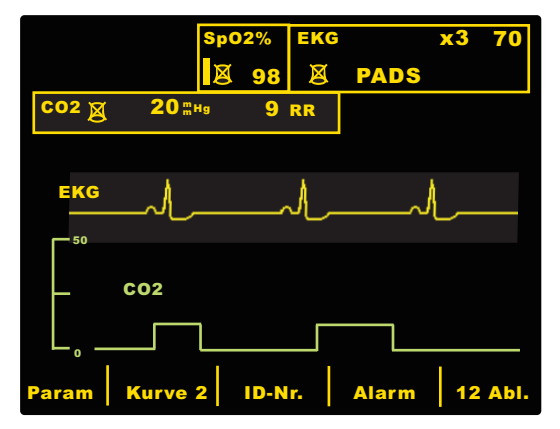

Die zweite Kurve wird vorübergehend ausgeblendet, wenn der Bediener die Taste **LADEN**, **ANALYSE** oder **ENERGIEWAHL** bzw. die Funktionstaste **Sync Ein/Aus** drückt. In folgenden Fällen wird die zweite Kurve wieder eingeblendet:

- 3 Sekunden nach Schockabgabe
- 3 Sekunden nach Abschluss der Analyse, sofern der Defibrillator nicht aufgeladen wird
- 4 Sekunden nach dem letzten Tastendruck auf **ENERGIEWAHL**
- 3 Sekunden nach Beenden des "Sync"-Betriebs

Durch Drücken der Funktionstaste **Kurve 2** im Menü zur physiologischen Überwachung wechselt die Anzeige von der Capnogramm-Kurve auf die plethysmographische Kurve (bei Installation von SpO<sub>2</sub>). Durch erneutes Drücken der Funktionstaste wird die zweite Kurve ausgeblendet.

Die Größe der angezeigten Kurve wird mit der Funktionstaste Zoom im EtCO<sub>2</sub>-Untermenü angepasst. Die an der linken Seite des Capnogramms erscheinenden Zahlen zeigen die Skalierung an.

## <span id="page-14-0"></span>**Physiologische Überwachung**

Das Menü für die physiologische Überwachung umfasst die folgenden Funktionstasten: **Param**, **Kurve 2**, **ID-Nr.**, **Alarm** und **12 Abl.**.

#### **Funktionstaste "Param"**

Durch Drücken der Funktionstaste **Param** werden folgende Funktionstasten angezeigt: **Wählen**, **Eingabe** und **Zurück**.

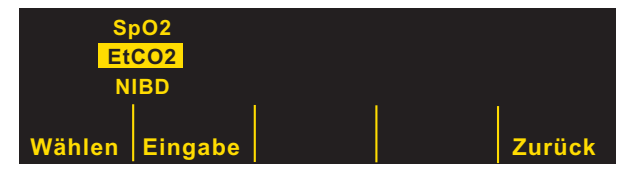

Durch Drücken der Funktionstaste **Wählen** wird der hervorgehobene Bereich der verschiedenen verfügbaren physiologischen Parameter durchlaufen. Durch Drücken der Funktionstaste **Eingabe** kann der Bediener den hervorgehobenen Parameter auswählen. Mit der Funktionstaste **Zurück** kann der Bediener zum Menü zur physiologischen Überwachung zurückkehren.

Nach Auswahl der EtCO<sub>2</sub>-Parameter werden folgende Funktionstasten angezeigt: **Null**, **Schnitt**, **Komp.**, **Zoom** und **Zurück**. Beachten Sie, dass die Funktionstaste **Zoom** nur bei Anzeige der Capnogramm-Kurve angezeigt wird.

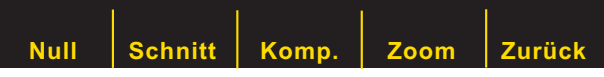

Mit der Funktionstaste **Zurück** kehrt der Bediener zum Menü für die physiologische Überwachung zurück.

#### **Funktionstaste "Null"**

Bei jedem Wechsel des Atemwegadaptertyps sollte eine Nulleinstellung für den Adapter durchgeführt werden. Die Nulleinstellung von Adaptern kann auch erforderlich sein, wenn die Meldung "CO2-ADAPTER PRÜFEN" angezeigt wird. Die Nulleinstellung von Modulen kann erforderlich sein, wenn die Meldung "CO2-MODUL AUF NULL" angezeigt wird.

**Hinweis** Versuchen Sie 20 Sekunden lang keine Nulleinstellung, nachdem der Adapter oder die Kanüle aus dem Atemweg des Patienten entfernt wurde. So wird vor der Nulleinstellung sichergestellt, dass kein  $CO<sub>2</sub>$  im Adapter oder in der Kanüle verbleibt. Versuchen Sie keine Nulleinstellung, während sich der Adapter bzw. die Kanüle im Atemweg des Patienten befindet. Befindet sich bei der Nulleinstellung noch CO<sub>2</sub> im Adapter oder Kanüle, kann dies zu ungenauen Messungen und/oder Fehlerzuständen führen. Wird eine Nulleinstellung versucht, während sich noch CO<sub>2</sub> im Adapter oder der Kanüle befindet, kann sich die erforderliche Dauer für die Nulleinstellung verlängern. Wenn die Nulleinstellung nicht abgeschlossen werden kann, wird die Meldung "NULL FALSCH" angezeigt. In diesem Fall beseitigen Sie eventuelle Verschlüsse im Adapter oder in der Kanüle, entfernen die CO<sub>2</sub>-Quelle, warten 20 Sekunden und wiederholen die Nulleinstellung.

Durch Drücken der Funktionstaste **Null** wird das Menü zum Starten bzw. Löschen angezeigt. Durch nochmaliges Drücken der Funktionstaste **Null** wechselt die Hervorhebung zwischen **Starten** und **Löschen**.

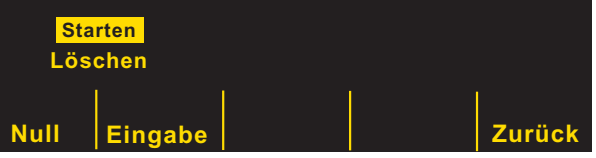

Wenn "Starten" hervorgehoben ist, wird durch Drücken der Funktionstaste **Eingabe** die Nulleinstellung des Adapters oder des Moduls begonnen. Die Meldung "CO2-ADAP-NULLEINSTL" oder "CO2-MODUL AUF NULL" wird während der Nulleinstellung angezeigt. Diese ist gewöhnlich innerhalb von 15 Sekunden abgeschlossen.

Nach Abschluss der Nulleinstellung wird die Meldung "NULL FERTIG" angezeigt.

Wenn die Nulleinstellung nicht erfolgreich abgeschlossen wurde, wird die Meldung "NULL FALSCH" angezeigt. In diesem Fall beseitigen Sie eventuelle Verschlüsse im Adapter oder in der Probenleitung, entfernen die CO<sub>2</sub>-Quelle, warten 20 Sekunden und wiederholen die Nulleinstellung.

Bei Auswahl von **Löschen** wird die Nulleinstellung des Adapters gestoppt. Durch Drücken von **Eingabe** kann der Bediener die hervorgegebene Auswahl eingeben. Durch Drücken von **Zurück** kehrt der Bediener zum EtCO<sub>2</sub>-Untermenü zurück.

#### **Funktionstaste "Schnitt"**

Geräte der M Series bieten drei (3) verschiedene Zeitperioden, über die der Durchschnittswert der EtCO<sub>2</sub>-Werte gebildet wird: 1 Atemzug, 10 Sekunden (Vorgabe) und 20 Sekunden.

Durch Drücken der Funktionstaste **Schnitt** kann der Bediener die Zeitperiode zur Bildung des Durchschnittswertes wählen. Durch Drücken der Funktionstaste **Schnitt** werden folgende Funktionstasten angezeigt: **Schnitt**, **Eingabe** und **Zurück**.

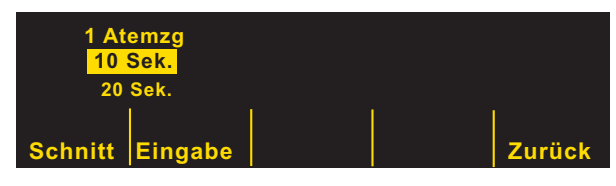

Durch Drücken der Funktionstaste **Schnitt** wird der hervorgehobene Bereich der verschiedenen verfügbaren Zeitperioden zur Bildung des Durchschnittswertes durchlaufen: 1 Atemzug, 10 Sekunden und 20 Sekunden.

Bei Drücken der Funktionstaste **Eingabe** wird dem Bediener die Auswahl der hervorgehobenen Zeitperiode ermöglicht. Durch Drücken der Funktionstaste **Zurück** kehrt der Bediener zum EtCO<sub>2</sub>-Untermenü zurück.

#### **Funktionstaste "Komp."**

Dieses Gerät der M Series ermöglicht die Kompensation für erhöhte Sauerstoff- und/oder Distickstoffoxidwerte. Die Sauerstoffkompensation sollte aktiviert werden, wenn der Sauerstoffspiegel im Atemwegkreislauf höher als 60 % ist. Die Distickstoffoxidkompensation sollte aktiviert werden, wenn der Atemwegkreislauf Distickstoffoxid enthält. Wenn die Sauerstoffkonzentration im Atemwegkreislauf 60 % überschreitet und Distickstoffoxid verwendet wird, sollte eine  $O_{2}$ - und eine N<sub>2</sub>O-Aktivierung stattfinden.

Durch Drücken der Funktionstaste **Komp.** werden folgende Funktionstasten angezeigt: **Komp.**, **Eingabe** und **Zurück**.

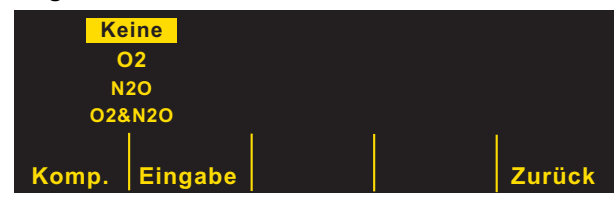

Durch Drücken der Funktionstaste **Komp.** werden die verschiedenen verfügbaren Kompensationsmöglichkeiten einzeln durchlaufen (KEINE, O2, N2O oder O2 & N2O).

Mit der Auswahlmöglichkeit "O2 & N2O" wird die Sauerstoff- und die Distickstoffoxidkompensation aktiviert. Die beiden an der linken Seite des "CO2"-Feldes vorhandenen Sternchen (\*) zeigen an, dass eine Kompensation sowohl für Sauerstoff als auch für Distickstoffoxid durchgeführt wird. Das linke Sternchen weist darauf hin, dass die Sauerstoffkompensation aktiviert ist, und das rechte Sternchen zeigt an, dass die Distickstoffoxidkompensation aktiviert ist.

Durch Auswahl von "O2" wird die Sauerstoffkompensation aktiviert und ein Sternchen erscheint in links außen im "CO2"-Feld. Durch die Auswahl von "N2O" wird die Distickstoffoxidkompensation aktiviert und ein Sternchen erscheint rechts neben dem Sternchen für .. O2". Durch die Auswahl von "KEINE" werden alle Kompensationsmöglichkeiten abgeschaltet und die Sternchen verschwinden von der Anzeige.

Nach Auswahl der gewünschten Kompensation drücken Sie **Eingabe**, um die ausgewählte Funktion zu aktivieren. Durch Drücken der Funktionstaste **Zurück** kehrt der Bediener zum EtCO<sub>2</sub>-Untermenü zurück.

#### **Funktionstaste** "Zoom"

Der Bediener kann den Zoompegel für die Capnogramm-Kurven durch Drücken der Funktionstaste **Zoom** auswählen. Wenn die Funktionstaste **Zoom** gedrückt wird, durchläuft die Skalierung für die angezeigte Capnogramm-Kurve folgende Zoomwerte:

- 0–12,5 mmHg
- 0–25 mmHg
- 0–50 mmHg
- 0–75 mmHg
- 0-100 mmHg

Die Skalen sind jeweils 0–1,7; 0–3,3; 0–6,6; 0–10 und 0–13,3; wenn die Einheiten in kPa oder % konfiguriert wurden. (Anweisungen zur Konfiguration der anderen Messeinheiten sind im *M Series Configuration Guide* enthalten.)

#### **Alarm**

Die EtCO<sub>2</sub>-Option der M Series bietet vom Bediener programmierbare Alarmanzeigen für "außerhalb des Bereichs liegende" EtCO<sub>2</sub>-Werte und Atemfrequenzen. Die Vorgaben für die oberen und unteren Grenzwerte sowie die Bereiche finden Sie unter ["Vorgabeeinstel](#page-18-0)[lungen" auf Seite 17](#page-18-0).

Die Alarme für EtCO<sub>2</sub> und Atemfrequenz (Respirationsrate) erscheinen im selben Statusfeld und können nicht separat aktiviert bzw. deaktiviert werden. Bei Aktivierung der EtCO<sub>2</sub>-Alarme werden sowohl die Alarmfunktionen für  $ECO<sub>2</sub>$  als auch für die Atemfrequenz aktiviert. Bei Deaktivierung der Alarme für EtCO<sub>2</sub> oder Atemfrequenz wird die jeweils andere Alarmfunktion ebenfalls deaktiviert. Detaillierte Informationen zum Aktivieren, Deaktivieren und Unterdrücken der Alarmfunktionen an Geräten der M Series finden Sie im *M Series Bedienerhandbuch*.

Wenn der Alarmstatus für EtCO<sub>2</sub> und Atemfrequenz auf "AUTO" gesetzt wurde, stellt das Gerät automatisch den oberen und unteren Grenzwert für EtCO<sub>2</sub> und die Atemfrequenz ein.

Für EtCO<sub>2</sub> werden die Grenzwerte auf +/- 25 % des gegenwärtig am Patienten gemessenen EtCO<sub>2</sub>-Wertes eingestellt. Wenn der Wert für EtCO<sub>2</sub> höher ist als 40 mmHg (was 5,3 kPa oder 5,3 % bei einem Luftdruck von 760 mmHg entspricht), werden 10 mmHg (1,3 für kPa oder %) hinzugezählt bzw. vom gemessenen Wert abgezogen, um damit den oberen und unteren Grenzwert einzustellen. Die Grenzwerte für den automatischen Alarm werden nur eingestellt, wenn gültige Messwerte für Lebenszeichen vorliegen.

Im Falle der Grenzwerte für den automatischen Alarm für die Atemfrequenz stellt das Gerät den unteren und oberen Grenzwert für die Atmung (Respiration) ein, indem die in der folgenden Tabelle angegebenen Werte zu der gegenwärtigen Atemfrequenz hinzugezählt bzw. davon abgezogen werden.

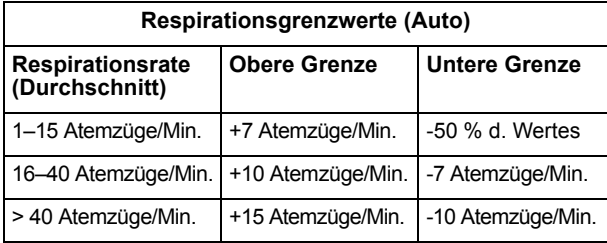

## **Betrieb des Registrierers**

Wenn EtCO<sub>2</sub>-Messungen vorgenommen wurden, drücken Sie die Taste **REGISTR.**, um einen Registrierstreifen zu drucken, der die folgenden Werte im oberen Bereich des Papiers enthält:

- Datum und Zeit
- EKG-Ableitung und -Amplitude
- **Herzfrequenz**
- $E<sub>1</sub>CO<sub>2</sub>$ -Wert
- **Atemfrequenz**

Der Registrierer läuft so lange, bis Sie die Taste wieder drücken. Wenn die Capnogramm-Kurve am Bildschirm angezeigt wird, wird sie auch unterhalb der EKG-Kurvenaufzeichung aufgedruckt. Alle vom Registrierer ausgedruckten Kurven erscheinen mit einer Verzögerung von sechs Sekunden nach der eigentlichen Erfassung.

## **Betrieb des automatischen externen Defibrillators (AED)**

Mit der EtCO<sub>2</sub>-Option ausgestattete AED-Geräte der M Series funktionieren ein wenig anders als mit der EtCO<sub>2</sub>-Option ausgestattete Modelle für den manuellen Betrieb und Advisory-Modelle, wie nachfolgend beschrieben.

#### **Halbautomatischer Betrieb**

Die EtCO<sub>2</sub>-Überwachungsparameter können durch Drücken der Funktionstaste **Param**, wie im Abschnitt ["Physiologische Überwachung" auf Seite 13](#page-14-0) beschrieben, geändert werden. Die Capnogramm-Kurve kann im halbautomatischen Modus nicht angezeigt werden.

Die EtCO<sub>2</sub>-Alarmfunktionen sind im halbautomatischen Modus betriebsbereit, die Herzfrequenz-Alarmfunktionen sind jedoch deaktiviert. Die EKG-Analysefunktionen im Hintergrund arbeiten weiterhin wie im Abschnitt "AED" des *M Series Bedienerhandbuch*s beschrieben.

The Über die Taste **ALARM STOP** können die EtCO<sub>2</sub>-Alarme aktiviert, deaktiviert oder akustisch ausgeschaltet werden (wie im *M Series Bedienerhandbuch* beschrieben. Die Alarmgrenzen-Einstellungen können jedoch nicht im halbautomatischen Betrieb geändert werden. Es stehen nur die Standard-Alarmgrenzen zur Verfügung. Informationen zum Einstellen von Standard-Alarmgrenzen finden Sie im *M Series Configuration Guide* .

#### **Manueller Betrieb**

Wenn das AED-Gerät auf die manuelle Betriebsart eingestellt ist, können die Capnogramm-Kurven wie unter ["Anzeige der Capnogramm-Kurve" auf Seite 12](#page-13-0) beschrieben angezeigt werden.

Die Alarme für Herzfrequenz und  $ECO<sub>2</sub>$  sind betriebsbereit. Die Alarmgrenzen können durch Drücken der Funktionstaste **Alarm** geändert werden. Die EtCO<sub>2</sub>-Überwachungsparameter können durch Drücken der Funktionstaste **Param**, wie im Abschnitt "Physiologische Überwachung" [auf Seite 13](#page-14-0) beschrieben, geändert werden.

## **Testverfahren**

Anhand der folgenden Verfahren kann überprüft werden, ob die EtCO<sub>2</sub>-Option ordnungsgemäß funktioniert.

#### **Mainstream EtCO<sub>2</sub>-Option (CAPNOSTAT 3-Sensor)**

- 1. Schließen Sie das CAPNOSTAT 3-Sensorkabel an den EtCO<sub>2</sub>-Anschluss auf der Rückseite des Geräts der M Series an.
- 2. Schließen Sie einen Atemwegadapter am Sensor an.
- 3. Drehen Sie den Wählschalter auf **MONITOR**-Betrieb. (Bei AED-Geräten auf **EIN** stellen und **Manu Betr.** auswählen.)
- 4. Warten Sie, bis der CO<sub>2</sub>-Sensor aufgewärmt ist. Die Meldung "AUFWÄRM" wird ca. eine Minute lang angezeigt.
- 5. Führen Sie ggf. eine Nulleinstellung durch (siehe ["Nulleinstellung des Mainstream-Sensors/](#page-7-0) [Atemwegadapters" auf Seite 6\)](#page-7-0).
- 6. Atmen Sie normal in den Adapter.
- 7. Überprüfen Sie, ob  $ECO<sub>2</sub>$ -Messwerte im  $ECO<sub>2</sub>$ -Anzeigebereich des Monitors angezeigt werden.
- 8. Überprüfen Sie, ob die Capnogramm-Kurve angezeigt wird, indem Sie die Funktionstaste **Kurve 2** drücken.

#### Sidestream EtCO<sub>2</sub>-Option (LoFlo-Modul)

Verwenden Sie für dieses Verfahren einen Atemwegadapter für Erwachsene/Kinder.

- 1. Schließen Sie das LoFlo-Modulkabel an den EtCO<sub>2</sub>-Anschluss auf der Rückseite des Geräts der M Series an.
- 2. Setzen Sie die Adapter-Probenzelle in den Probenzellenanschluss am LoFlo-Modul ein.
- 3. Drehen Sie den Wählschalter auf **MONITOR**-Betrieb (bei AED-Geräten auf **EIN** stellen und **Manu Betr.** auswählen), und warten Sie ca. eine Minute, bis das Modul Betriebstemperatur erreicht hat (die Meldung "AUFWÄRM" wird angezeigt).
- 4. Führen Sie gegebenenfalls eine Nulleinstellung durch (siehe "Nulleinstellung des LoFlo CO2-Moduls" [auf Seite 9\)](#page-10-0).
- 5. Atmen Sie normal in den Adapter.
- 6. Überprüfen Sie, ob  $ECO<sub>2</sub>$ -Messwerte im  $ECO<sub>2</sub>$ -Anzeigebereich des Monitors angezeigt werden.
- 7. Überprüfen Sie, ob die Capnogramm-Kurve angezeigt wird, indem Sie die Funktionstaste **Kurve 2** drücken.

## <span id="page-18-0"></span>**Vorgabeeinstellungen**

Wenn das Gerät eingeschaltet ist, werden die folgenden EtCO<sub>2</sub>-Vorgabewerte automatisch ausgewählt und bleiben bis zu ihrer Änderung erhalten.

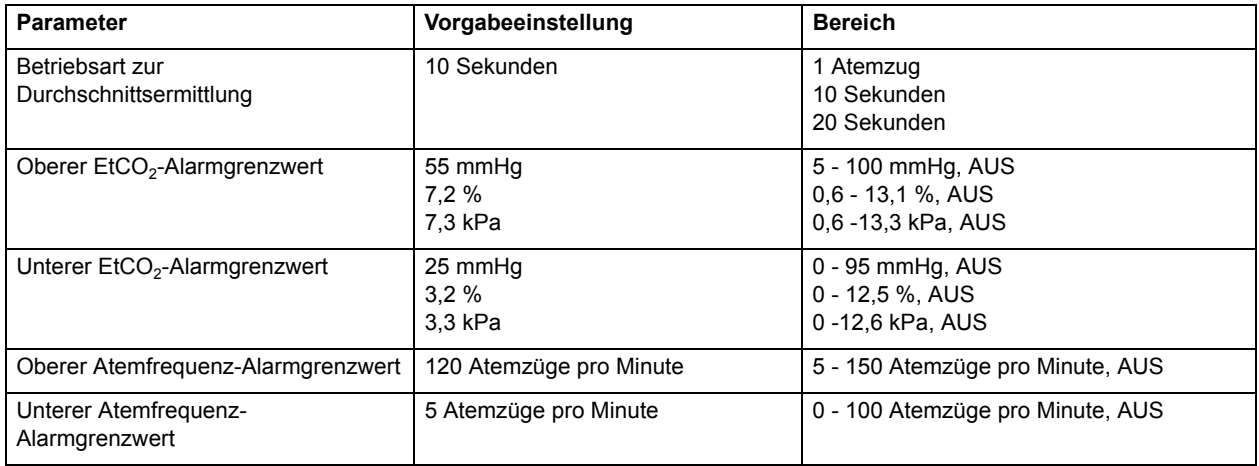

**Hinweis** Die beim Einschalten aktiven Vorgabeeinstellungen für die Capnogramm-Kurvenskala und die CO2-Kompensation werden, ebenso wie die beim Einschalten aktiven Standardeinstellungen für Alarmgrenzen, im Systemkonfigurationsmodus festgelegt. Weitere Informationen finden Sie im *M Series Configuration Guide* .

## **EtCO2-Zubehör**

Den folgenden Tabellen können Sie entnehmen, welches Zubehör für die Mainstream und Sidestream EtCO2-Überwachungsoptionen der M Series erhältlich ist.

Tabelle 1: CAPNOSTAT 3 Mainstream CO<sub>2</sub>-Zubehör

| Zubehör (ZOLL Teilenummer)                                                    | Anwendung                                                                 |
|-------------------------------------------------------------------------------|---------------------------------------------------------------------------|
| CAPNOSTAT 3 CO <sub>2</sub> -Sensor und -Kabel (8000-0264-01)                 |                                                                           |
| Halterungsklipse für Sensorkabel, Beutel mit 5 Stk.<br>(8000-0266-01)         |                                                                           |
| Einmal-Atemwegadapter für Erwachsene/Kinder<br>(8000-0260-01)                 | Zur einmaligen Verwendung am Patienten,<br>für $ET-Größen > 4.0$ mm       |
| Einmal-Atemwegadapter für Neugeborene/Kinder<br>(8000-0261-01)                | Zur einmaligen Verwendung am Patienten,<br>für ET-Größen $\leq 4.0$ mm    |
| Mehrfach-Atemwegadapter für Erwachsene (8000-0262-01)                         | Wieder verwendbar, für ET-Größen > 4,0 mm                                 |
| Mehrfach-Atemwegadapter für Neugeborene/Kinder<br>(8000-0263-01)              | Wieder verwendbar, für ET-Größen $\leq 4.0$ mm                            |
| Einmal-Atemwegadapter für Erwachsene/Kinder<br>mit Mundstück (8000-0265-01)   | Zur einmaligen Verwendung am Patienten,<br>für nicht intubierte Patienten |
| Capno <sub>2</sub> mask, für große Erwachsene (8000-0761)                     | Einmalgebrauch, für nicht intubierte große Erwachsene                     |
| Capno <sub>2</sub> mask, für durchschnittlich große Erwachsene<br>(8000-0760) | Einmalgebrauch, für nicht intubierte Erwachsene                           |
| Capno <sub>2</sub> mask, Kinder (8000-0762)                                   | Einmalgebrauch, für nicht intubierte pädiatrische Patienten               |

\* Einmal(gebrauch) = Einmaliger Gebrauch am Patienten

#### Tabelle 2: LoFlo Sidestream CO<sub>2</sub>-Zubehör

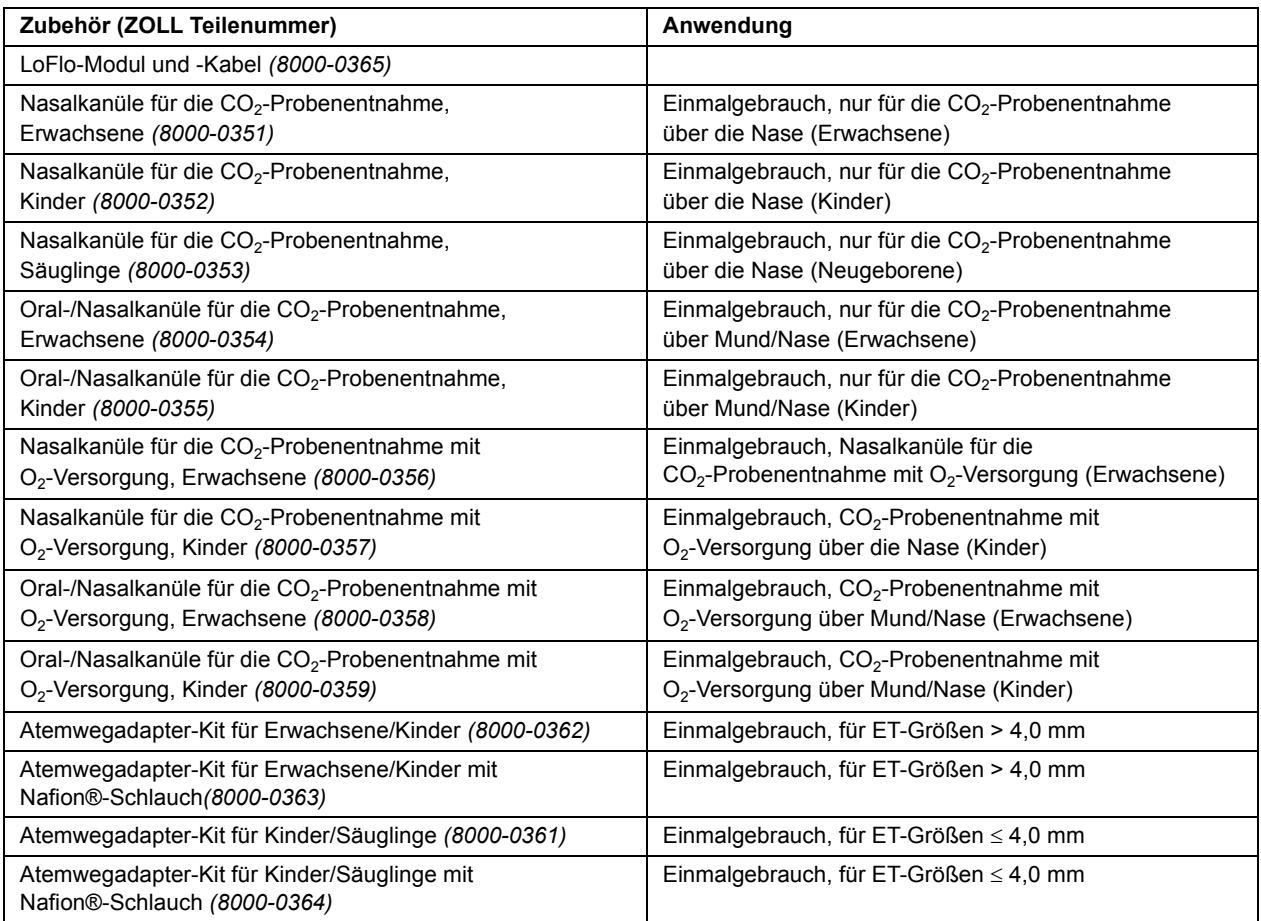

\*Einmal(gebrauch) = Einmaliger Gebrauch am Patienten

Hinweis Komponenten dieses Produkts und des dazugehörigen EtCO<sub>2</sub>-Zubehörs, die mit dem Patienten in Berührung kommen, sind latexfrei.

**Hinweis:** CAPNOSTAT 3, LoFlo und das entsprechende Zubehör ist durch die folgenden US-Patente geschützt:

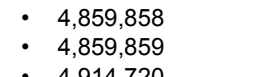

- $\cdot$  4,914,720  $\cdot$  4,958,075
- 5,369,277 • 5,616,923
- $\cdot$  5,153,436  $• 5,206,511$  $\cdot$  5,251,121

 $\cdot$  5,146,092

- $5,693,944$
- $\cdot$  5,793,044

Weitere Patente sind angemeldet.

## **Meldungen und Fehlersuche**

Die folgenden drei Tabellen enthalten allgemeine Meldungen (treten bei Mainstream- und Sidestream-Option auf) sowie spezifische Mainstream- und Sidestream-Meldungen, die am Gerät der M Series angezeigt werden können, mögliche Ursachen und Maßnahmen, die gegebenenfalls zur Beseitigung eines Fehlerzustands zu treffen sind. Der Bediener muss sich vor der Überwachung von Patienten mit den im Folgenden angegebenen Informationen eingehend vertraut machen.

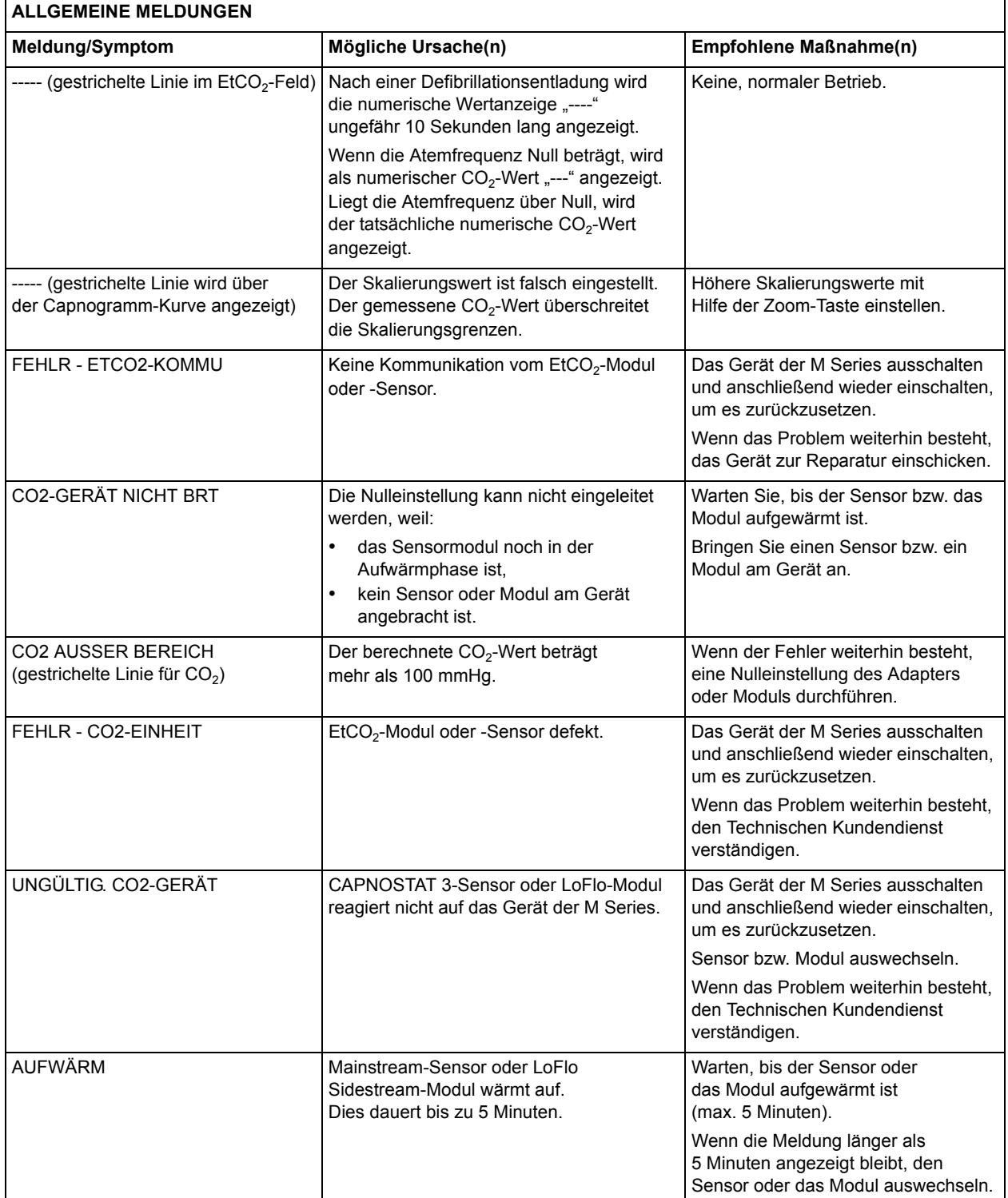

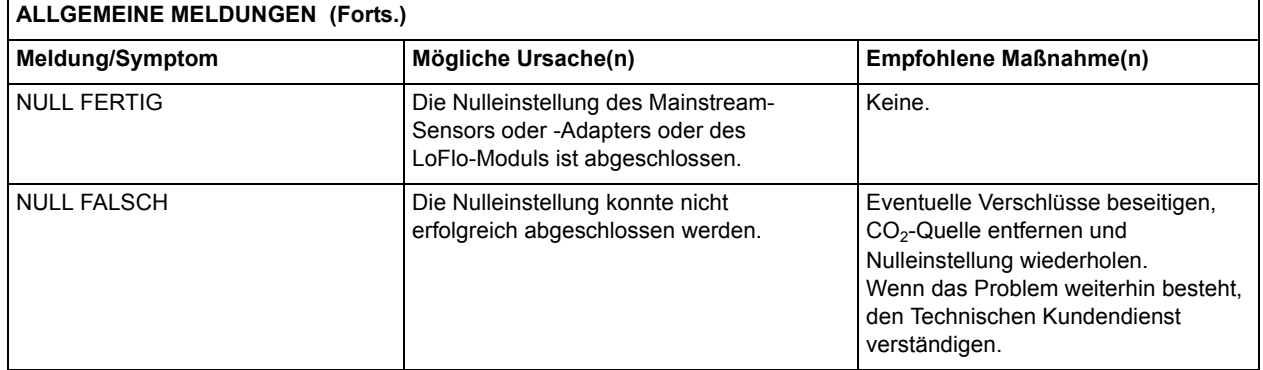

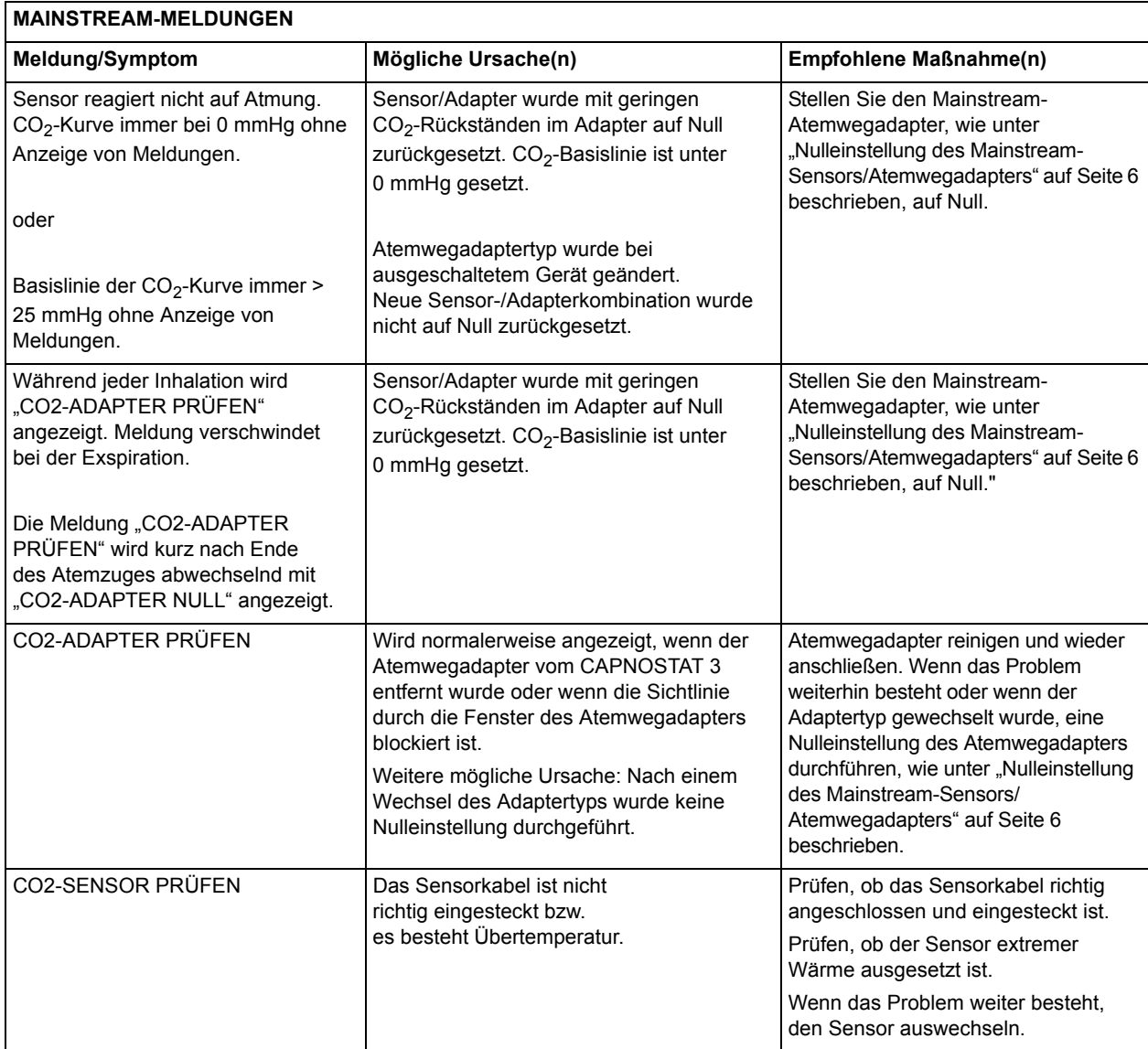

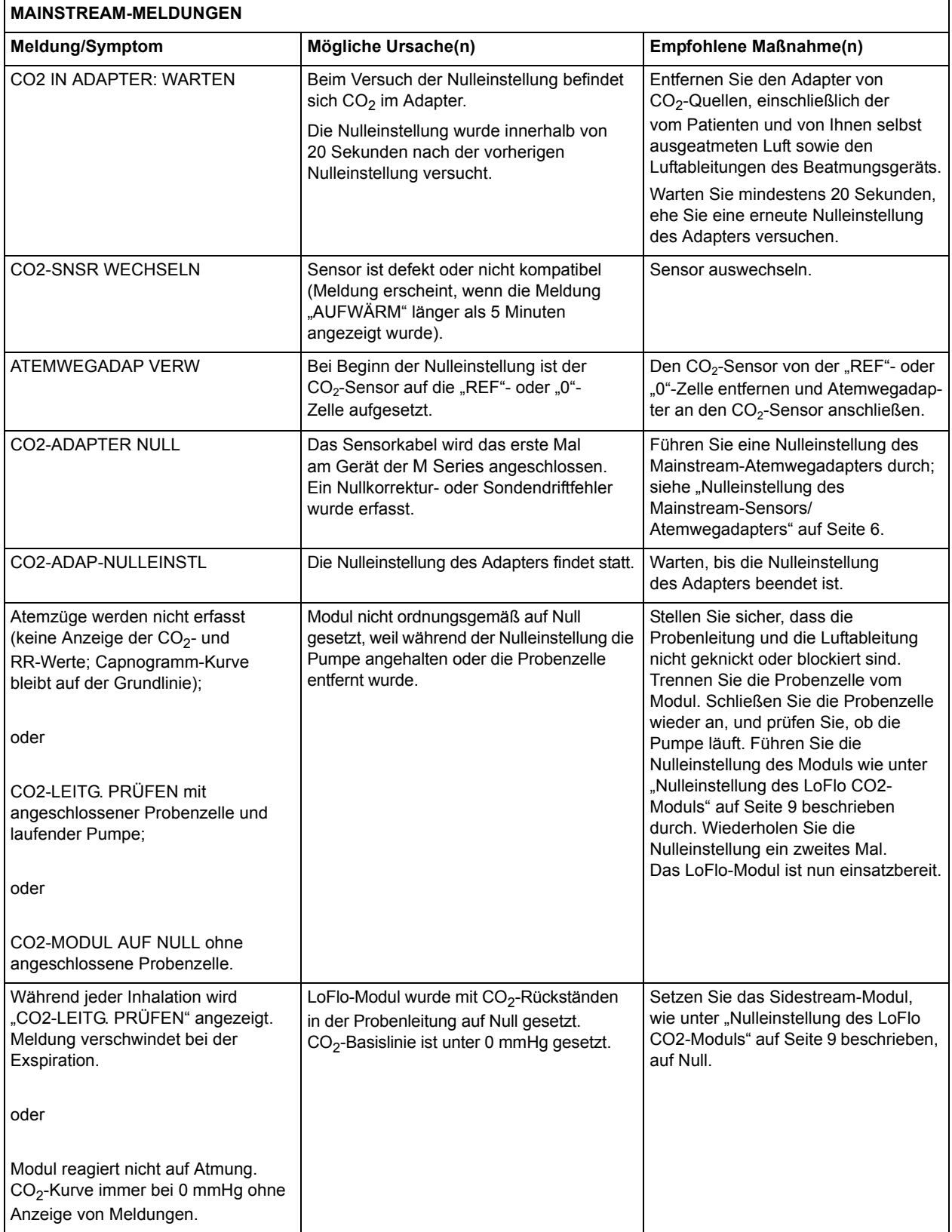

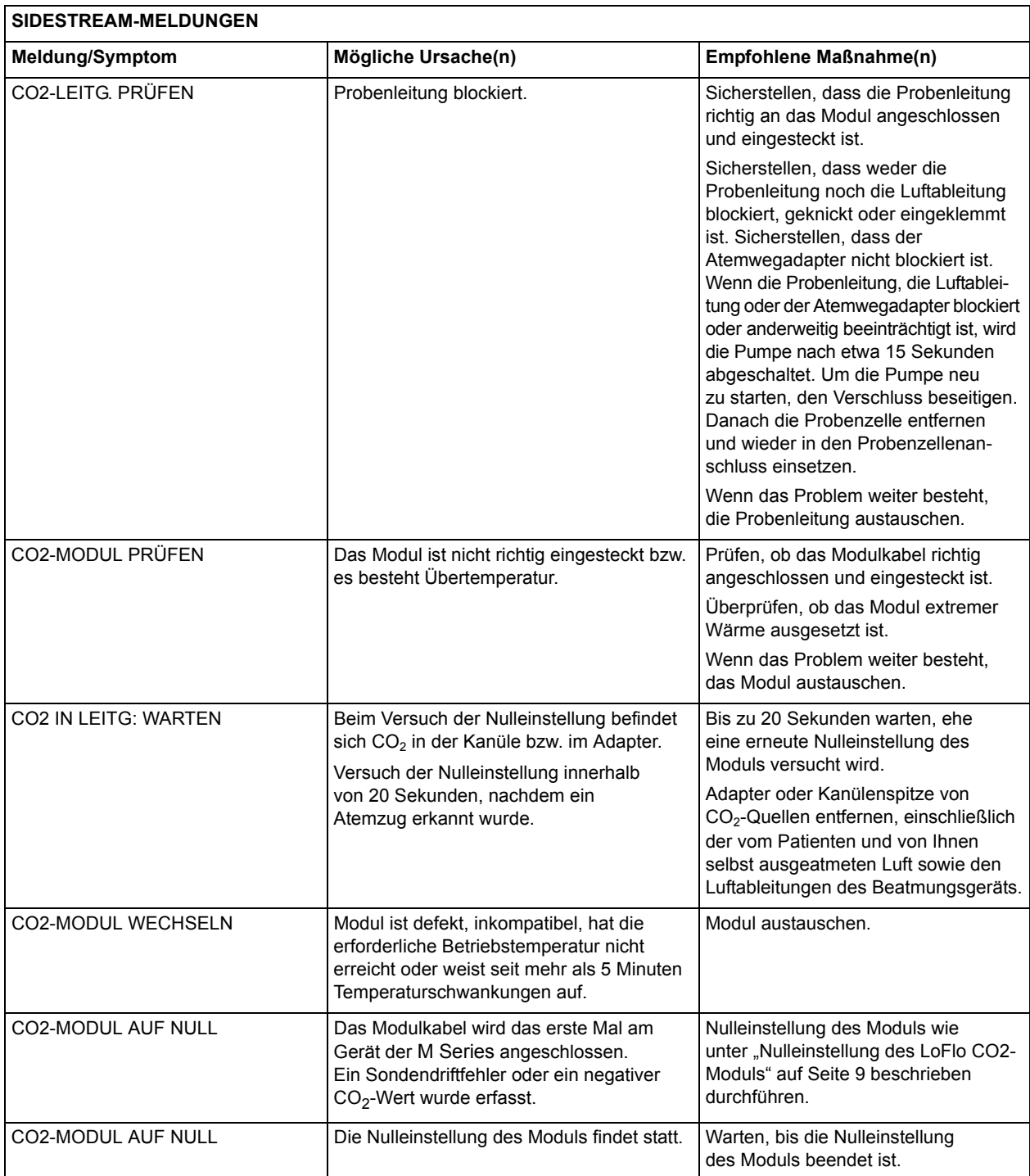

## **Technische Daten**

Dieser Abschnitt gibt einen Überblick über die technischen Daten der Option End-Tidal-Kohlendioxid (EtCO<sub>2</sub>) des Geräts der M Series.

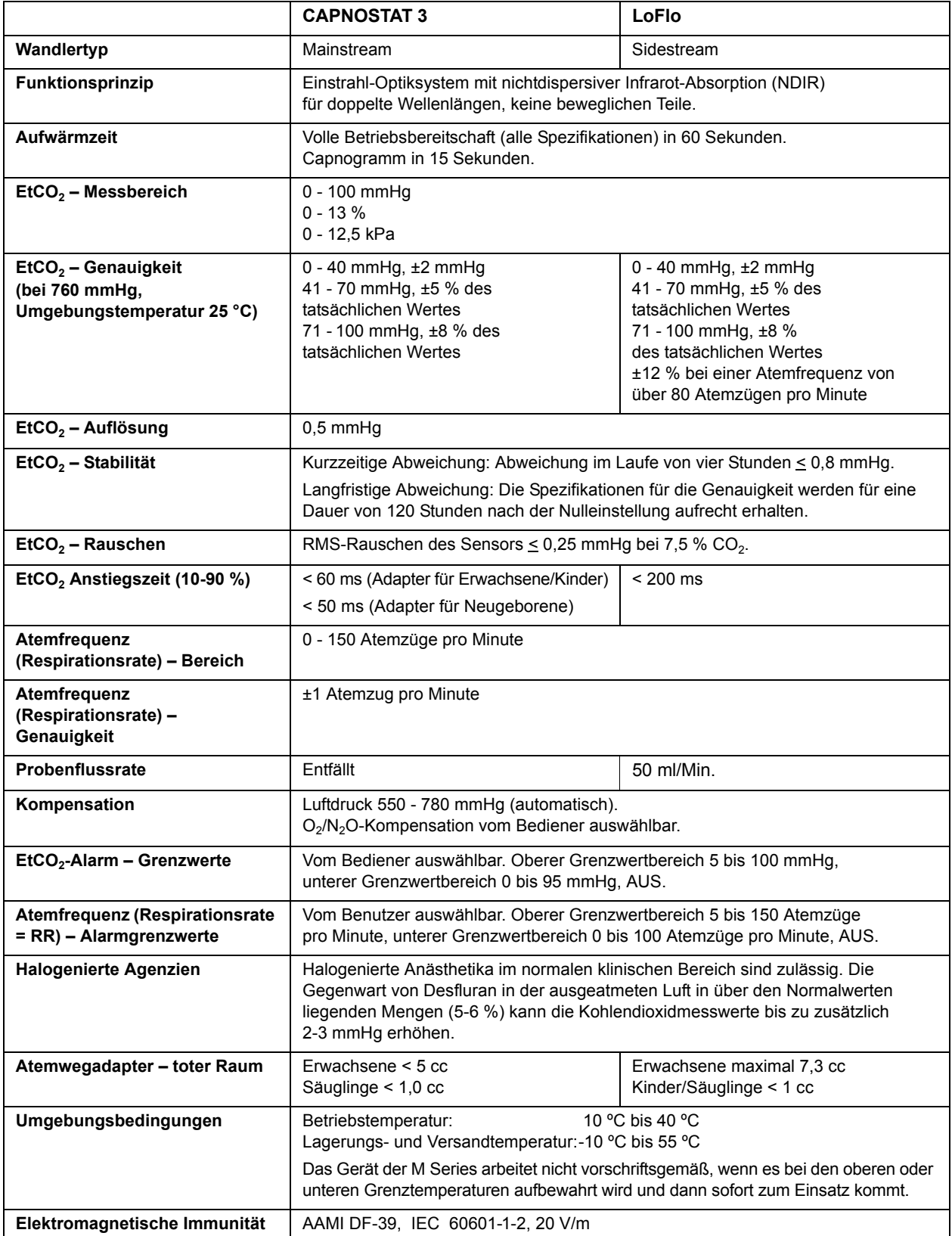

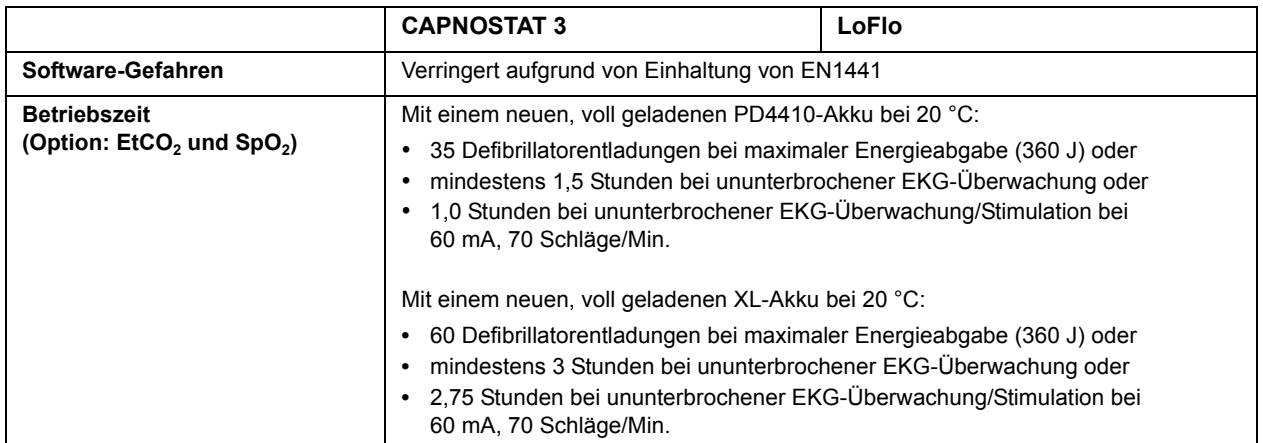

## **Informationen und Herstellererklärung zur elektromagnetischen Verträglichkeit**

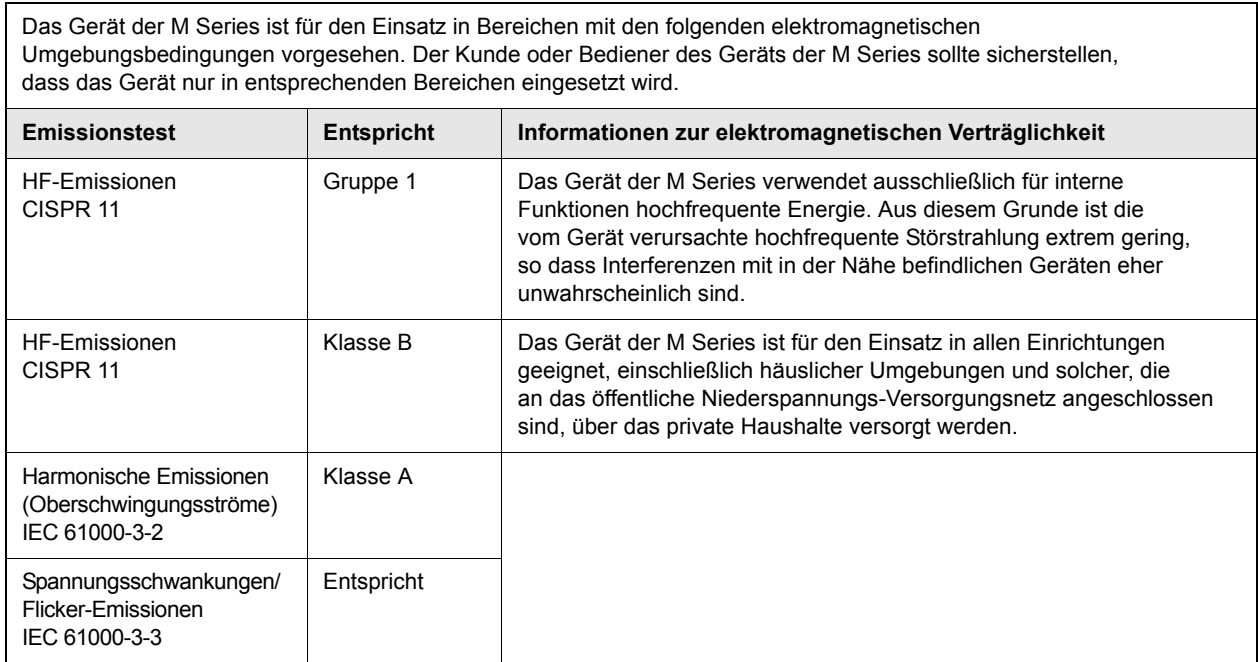

## **Erklärung zur elektromagnetischen Störfestigkeit (Electromagnetic Immunity Declaration, EID)**

Informationen und Herstellererklärung zur elektromagnetischen Störfestigkeit für das Gerät der M Series.

Das Gerät der M Series ist für den Einsatz in Bereichen mit den folgenden elektromagnetischen Umgebungsbedingungen vorgesehen. Der Kunde oder Bediener des Geräts der M Series sollte sicherstellen, dass das Gerät nur in entsprechenden Bereichen eingesetzt wird. **Störfestigkeitstest Testniveau nach IEC 60601 Compliance-Niveau Informationen zur elektromagnetischen Verträglichkeit** Entladung elektrostatischer Elektrizität nach IEC 61000-4-2 ±6 kV Kontakt ±8 kV Luft ±6 kV Kontakt ±8 kV Luft Der Untergrund sollte aus Holz, Beton oder Keramikfliesen bestehen. Ist der Boden mit synthetischem Material bedeckt, sollte die relative Luftfeuchtigkeit mindestens 30 % betragen. Transiente/schnelle transiente Störgrößen (Impuls oder Schwingung) nach IEC 61000-4-4 ±2 kV für Stromversorgungsleitungen ±1 kV für Eingangs-/ Ausgangsleitungen ±2 kV für Stromversorgungsleitungen Nicht anwendbar Die Qualität der Netzstromversorgung sollte der für Krankenhäuser oder gewerbliche Umgebungen typischen entsprechen. Energiereiche transiente Störgrößen IEC 61000-4-5 ±1 kV Gegentakt ±2 kV Gleichtakt ±1 kV Gegentakt ±2 kV Gleichtakt Die Qualität der Netzstromversorgung sollte der für Krankenhäuser oder gewerbliche Umgebungen typischen entsprechen. Spannungseinbrüche, kurze Unterbrechungen und Spannungsschwankungen der Stromversorgungsleitungen. IEC 61000-4-11 <5 % U<sub>t</sub> (>95 % Einbruch in U<sub>t</sub>) bei 0,5 Zyklen 40 % U<sub>t</sub> (60 % Einbruch in U<sub>t</sub>) bei 5 Zyklen 70 % U<sub>t</sub> (30 % Einbruch in U<sub>t</sub>) bei 25 Zyklen <5 % U<sub>t</sub> (>95 % Einbruch in U<sub>t</sub>) über 5 Sekunden <5 % U<sub>t</sub> (>95 % Einbruch in U<sub>t</sub>) bei 0,5 Zyklen 40 % U<sub>t</sub> (60 % Einbruch in U<sub>t</sub>) bei 5 Zyklen 70 % U<sub>t</sub> (30 % Einbruch in U<sub>t</sub>) bei 25 Zyklen <5 % U<sub>t</sub> (>95 % Einbruch in U<sub>t</sub>) über 5 Sekunden Die Qualität der Netzstromversorgung sollte der für Krankenhäuser oder gewerbliche Umgebungen typischen entsprechen. Wenn der Bediener des Geräts der M Series selbst bei Unterbrechungen der Netzstromversorgung den ununterbrochenen Betrieb sicherstellen möchte, empfiehlt es sich, das Gerät der M Series an eine unterbrechungsfreie Stromversorgung oder eine Batterie anzuschließen. Betriebsfrequenz-Magnetfeld (50/60 Hz). IEC 61000-4-8 3 A/m 3 A/m Die Betriebsfrequenz-Magnetfelder sollten auf Niveaus liegen, die für Krankenhäuser oder gewerbliche Umgebungen typisch sind. HINWEIS: U<sub>t</sub> bezeichnet die Wechselspannung des Netzes vor Anwendung auf Testniveau.

## <span id="page-27-0"></span>**Erklärung zur elektromagnetischen Störfestigkeit (EID) für lebenserhaltende Funktionen**

Informationen und Herstellererklärung zur elektromagnetischen Störfestigkeit für lebenserhaltende Geräte und Systeme.

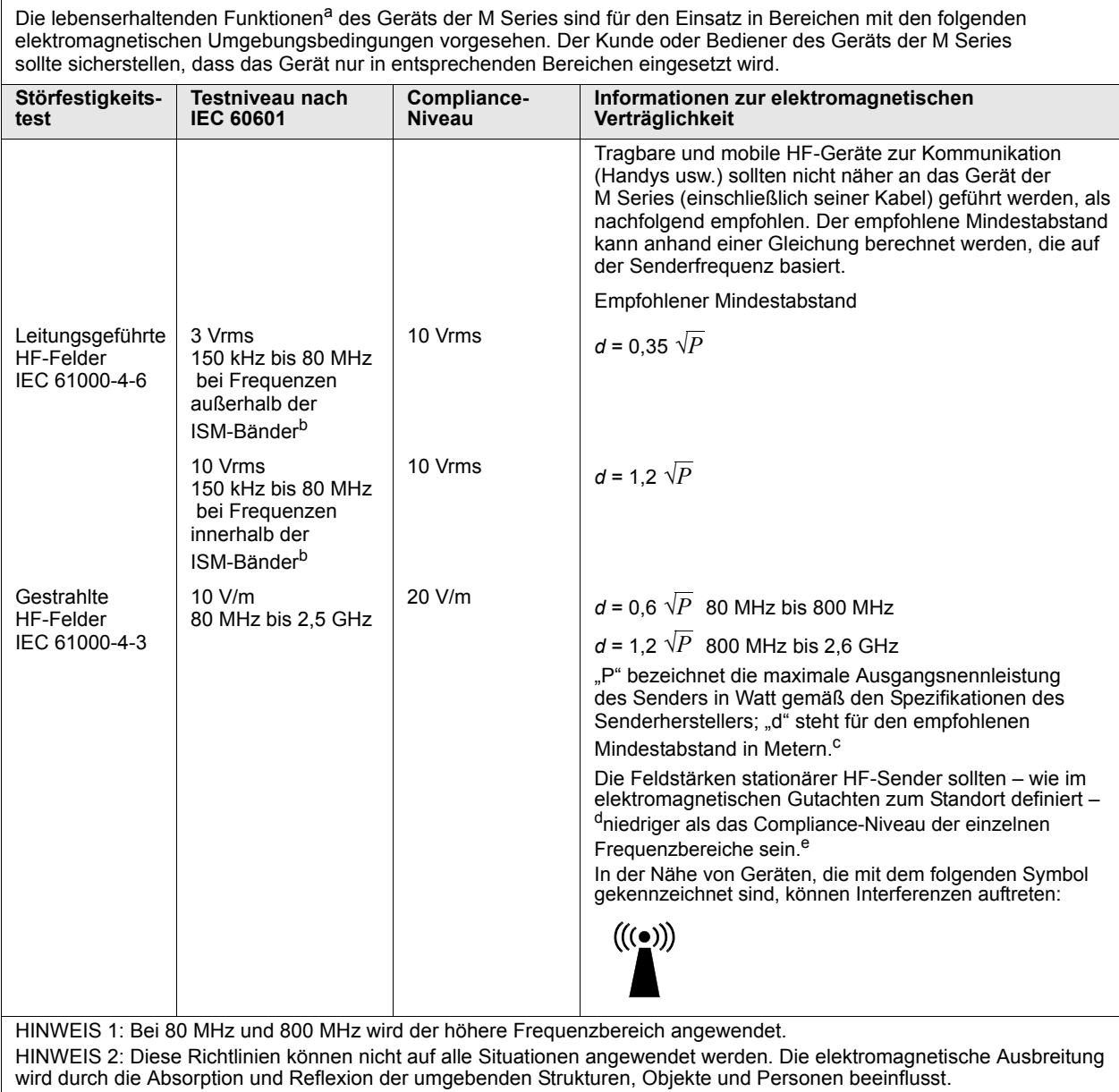

a. Die lebenserhaltenden Funktionen des Geräts der M Series sind als alle Funktionen definiert, die im Zusammenhang mit der EKG-Überwachung, Stimulation, Defibrillation und Schockanalyse stehen. Insbesondere umfassen diese Funktionen, ohne darauf beschränkt zu sein, die EKG-Kurvenüberwachung über Ableitungen oder Elektroden, die Stimulationsimpulsabgabe, die QRS-Erkennung, die Defibrillationsenergieabgabe sowie die Defibrillationsberatungsfunktionen (Shock Advisory).

e. Im Frequenzbereich zwischen 150 kHz und 80 MHz sollten die Feldstärken weniger als 10 V/m betragen.

b. Die ISM-Bänder (d. h. industrielle, wissenschaftliche und medizinische Bänder) zwischen 150 kHz und 80 MHz sind 6,765 MHz bis 6,795 MHz; 13,553 MHz bis 13,567 MHz; 26,957 MHz bis 27,283 MHz sowie 40,66 MHz bis 40,70 MHz.

c. Die Compliance-Niveaus der ISM-Frequenzbänder zwischen 150 kHz und 80 MHz und im Frequenzbereich zwischen 80 MHz und 2,5 GHz dienen der Verringerung von Interferenzen, die von tragbaren/mobilen Kommunikationsgeräten (z. B. Handys) ausgehen, die versehentlich in den Patientenbereich gebracht werden. Aus diesem Grunde muss für Sender in diesen Frequenzbereichen ein zusätzlicher Faktor von 10/3 zur Berechnung des empfohlenen Mindestabstandes verwendet werden.

d. Die Feldstärken stationärer Sender, z. B. Basisstationen für Funktelefone (Handys oder schnurlose Telefone), Walkie-Talkies, CB-Funk, AM- und UKW-Radio- bzw. Fernsehübertragungen, können nicht präzise vorhergesagt werden. Um die durch stationäre HF-Sender erzeugte<br>elektromagnetische Strahlung zu bestimmen, sollte ein elektromagnetisches Standortgutachten die gemessene Feldstärke am Ort, an dem das Gerät der M Series eingesetzt werden soll, das oben genannte zulässige HF-Compliance-Niveau, sollte der Normalbetrieb des Gerätes beobachtet werden. Zeigt das Gerät anomale Leistungen, sind eventuell zusätzliche<br>Maßnahmen erforderlich, z. B. das Gerät der M Series umstellen oder an einem anderen Ort verwen

## **Empfohlener Mindestabstand zwischen HF-Geräten und den lebenserhaltenden Funktionen des Geräts der M Series**

Empfohlener Mindestabstand zwischen tragbaren/mobilen HF-Kommunikationsgeräten und dem Gerät der M Series.

Die lebenserhaltenden Funktionen<sup>a</sup> des Geräts der M Series sind für den Einsatz in Bereichen mit elektromagnetischen Umgebungsbedingungen vorgesehen, in denen HF-Störstrahlungen kontrolliert werden. Der Kunde bzw. Bediener des Geräts der M Series kann dazu beitragen, elektromagnetische Interferenzen zu vermeiden, indem er den Mindestabstand zwischen tragbaren/mobilen HF-Kommunikationsgeräten (Sendern) und dem Gerät der M Series so wählt, wie nachfolgend aufgeführt. Dabei ist die maximale Ausgangsnennleistung der Kommunikationsgeräte zu beachten.

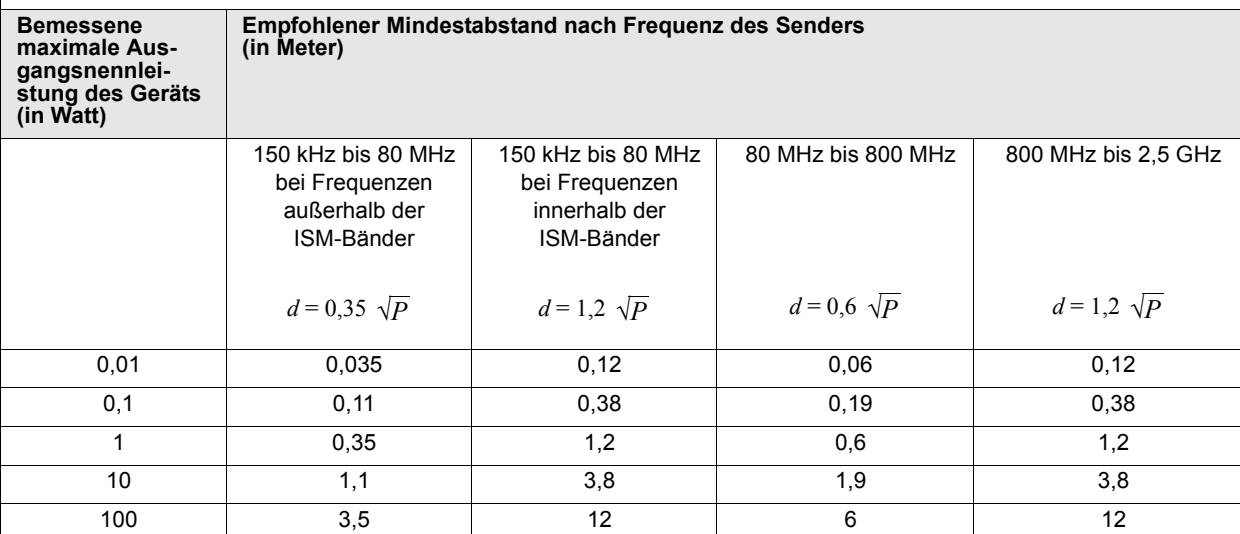

Bei Sendern, deren bemessene maximale Ausgangsnennleistung nicht in der obigen Tabelle aufgeführt ist, kann der empfohlene Mindestabstand *d* in Metern anhand der Gleichung ermittelt werden, die zur Bestimmung der Senderfrequenz angewendet wird, wobei *P* die maximale Ausgangsnennleistung des Senders in Watt bezeichnet, gemäß den Angaben des Senderherstellers.

HINWEIS 1: Bei 80 MHz und 800 MHz ist der Mindestabstand für höhere Frequenzbereiche zu verwenden.

HINWEIS 2: Die ISM-Bänder (d. h. industrielle, wissenschaftliche und medizinische Bänder) zwischen 150 kHz und 80 MHz sind 6,765 MHz bis 6,795 MHz; 13,553 MHz bis 13,567 MHz; 26,957 MHz bis 27,283 MHz sowie 40,66 MHz bis 40,70 MHz.

HINWEIS 3: Für Sender in den ISM-Frequenzbändern zwischen 150 kHz und 80 MHz sowie im Frequenzbereich 80 MHz bis 2,5 GHz wird ein zusätzlicher Faktor von 10/3 zur Berechnung des empfohlenen Mindestabstandes verwendet, um Interferenzen zu verringern, die von tragbaren/mobilen Kommunikationsgeräten (z. B. Handys) ausgehen, die versehentlich in den Patientenbereich gebracht werden.

HINWEIS 4: Diese Richtlinien können nicht auf alle Situationen angewendet werden. Die elektromagnetische Ausbreitung wird durch die Absorption und Reflexion der umgebenden Strukturen, Objekte und Personen beeinflusst.

a. Die lebenserhaltenden Funktionen des Geräts der M Series sind als alle Funktionen definiert, die im Zusammenhang mit der EKG-Überwachung, Stimulation, Defibrillation und Schockanalyse stehen. Insbesondere umfassen diese Funktionen, ohne darauf beschränkt zu sein, die EKG-Kurvenüberwachung über Ableitungen oder Elektroden, die Stimulationsimpulsabgabe, die QRS-Erkennung, die Defibrillationsenergieabgabe sowie die Defibrillationsberatungsfunktionen (Shock Advisory).

## **Erklärung zur elektromagnetischen Störfestigkeit (EID) für nicht lebenserhaltende Funktionen**

Informationen und Herstellererklärung zur elektromagnetischen Störfestigkeit für nicht lebenserhaltende Geräte und Systeme.

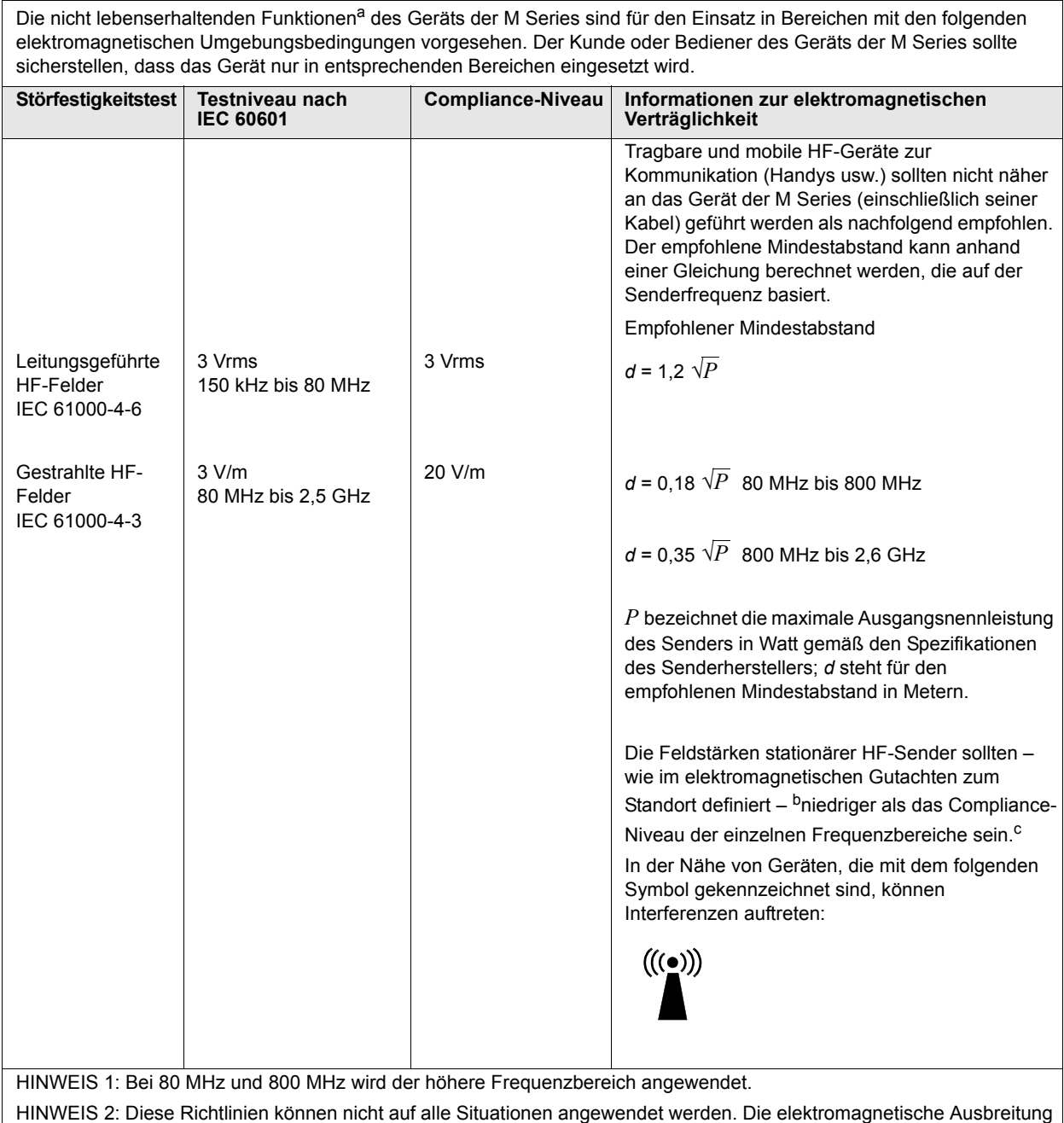

wird durch die Absorption und Reflexion der umgebenden Strukturen, Objekte und Personen beeinflusst.

a. Die nicht lebenserhaltenden Funktionen des Geräts der M Series sind als alle Funktionen definiert, die nicht in der Tabelle ["Erklärung zur](#page-27-0) [elektromagnetischen Störfestigkeit \(EID\) für lebenserhaltende](#page-27-0) Funktionen" (Hinweis a) als lebenserhaltende Funktion aufgeführt sind. Insbesondere umfassen diese Funktionen die nicht invasive Blutdruckmessung (NIBD), Endtidales CO<sub>2</sub> (EtCO<sub>2</sub>) und SpO<sub>2</sub>.

b. Die Feldstärken stationärer Sender, z. B. Basisstationen für Funktelefone (Handys oder schnurlose Telefone), Walkie-Talkies, CB-Funk, AM- und UKW-Radio- bzw. Fernsehübertragungen, können nicht präzise vorhergesagt werden. Um die durch stationäre HF-Sender erzeugte elektromagnetische Strahlung zu bestimmen, sollte ein elektromagnetisches Standortgutachten in Erwägung gezogen werden. Überschreitet die gemessene Feldstärke am Ort, an dem das Gerät der M Series eingesetzt werden soll, das oben genannte zulässige HF-Compliance-Niveau, sollte der Normalbetrieb des Gerätes beobachtet werden. Zeigt das Gerät anomale Leistungen, sind eventuell zusätzliche Maßnahmen erforderlich, z. B. das Gerät der M Series umstellen oder an einem anderen Ort verwenden.

c. Im Frequenzbereich zwischen 150 kHz und 80 MHz sollten die Feldstärken weniger als 3 V/m betragen.

## **Empfohlener Mindestabstand zwischen HF-Geräten und den nicht lebenserhaltenden Funktionen des Geräts der M Series**

Empfohlener Mindestabstand zwischen tragbaren/mobilen HF-Kommunikationsgeräten und dem Gerät der M Series.

Die nicht lebenserhaltenden Funktionen<sup>a</sup> des Geräts der M Series sind für den Einsatz in Bereichen mit elektromagnetischen Umgebungsbedingungen vorgesehen, in denen HF-Störstrahlungen kontrolliert werden. Der Kunde bzw. Bediener des Geräts der M Series kann dazu beitragen, elektromagnetische Interferenzen zu vermeiden, indem er den Mindestabstand zwischen tragbaren/mobilen HF-Kommunikationsgeräten (Sendern) und dem Gerät der M Series so wählt, wie nachfolgend aufgeführt. Dabei ist die maximale Ausgangsnennleistung der Kommunikationsgeräte zu beachten.

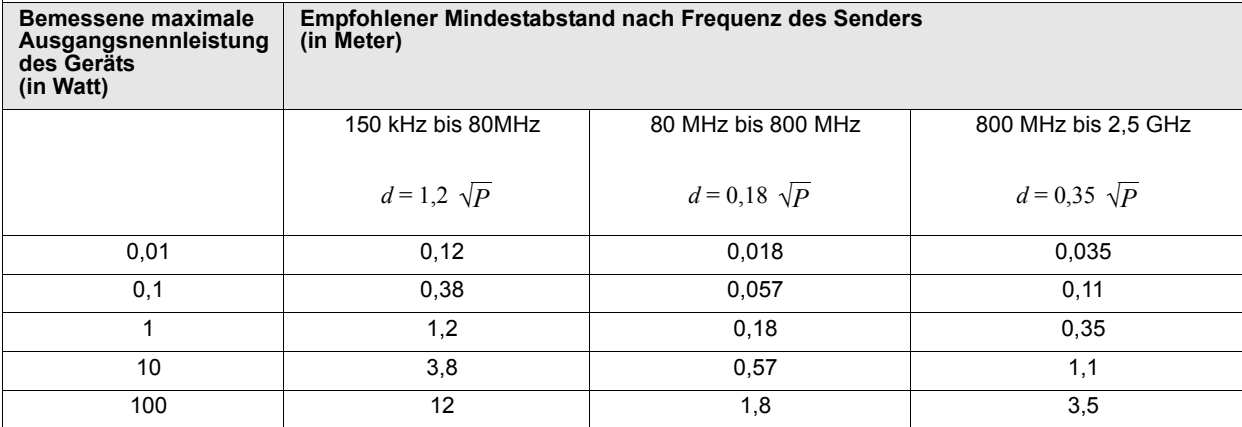

Bei Sendern, deren bemessene maximale Ausgangsnennleistung nicht in der obigen Tabelle aufgeführt ist, kann der empfohlene Mindestabstand *d* in Metern anhand der Gleichung ermittelt werden, die zur Bestimmung der Senderfrequenz angewendet wird, wobei *P* die maximale Ausgangsnennleistung des Senders in Watt bezeichnet, gemäß den Angaben des Senderherstellers.

HINWEIS 1: Bei 80 MHz und 800 MHz ist der Mindestabstand für höhere Frequenzbereiche zu verwenden.

HINWEIS 2: Diese Richtlinien können nicht auf alle Situationen angewendet werden. Die elektromagnetische Ausbreitung wird durch die Absorption und Reflexion der umgebenden Strukturen, Objekte und Personen beeinflusst.

a. Die nicht lebenserhaltenden Funktionen des Geräts der M Series sind als alle Funktionen definiert, die nicht in der Tabelle ["Erklärung zur](#page-27-0) [elektromagnetischen Störfestigkeit \(EID\) für lebenserhaltende Funktionen"](#page-27-0) (Hinweis a) als lebenserhaltende Funktion aufgeführt sind. Insbesondere umfassen diese Funktionen die nicht invasive Blutdruckmessung (NIBD), Endtidales CO<sub>2</sub> (EtCO<sub>2</sub>) und SpO<sub>2</sub>.